### **Specification**

The active pen operates on DC power, which can be supplied by a DC power source or an external AC USB adapter. The AC adapter has an input rating of 100–240 V, 50/60 Hz, 0.3–1.0 A.

**Note:** The pen can operate on DC power using an industrystandard micro-B USB cable. The HP adapter included with your product is recommended for charging the product.

### **Temperature, operating**

**0°C to 40°C** (32°F to 104°F) **Relative humidity (noncondensing), operating**

## 10% to 90%

**Regulatory information** For regulatory identification purposes, your product is assigned a Regulatory Model Number (RMN), HSTNH-V401. The RMN is located on the side of the pen and should not be confused with the marketing name (if any) or product numbers (HP P/N, etc.). If required, regulatory markings for your country or region are located on the side of the product, on the packaging, or elsewhere in this document.

**IMPORTANT:** The battery(ies) in this product cannot be easily replaced by users themselves. emoving or replacing the battery could affect your warranty coverage. If a battery is no longer holding a charge, contact support. When a battery has reached the end of its useful life, do not dispose of the battery in general household waste. Follow the local laws and regulations in your area for battery disposal.

**WARNING:** To reduce the risk of electric shock or damage to the equipment, plug the AC adapter into an AC outlet that is easily accessible at all times.

**WARNING:** To reduce potential safety issues, only **11** an AC adapter purchased as an accessory from HP should be used with the product.

**WARNING:** To reduce the risk of fire or burns, do not disassemble, crush, or puncture; do not short external contacts; do not dispose of in fire or water.

Para usar o modo fora da tela, posicione o tablet de modo que os microfones ultrassônicos estejam na direção da caneta  $\bullet$  e, em seguida, inverta a ponta da caneta <sup>4</sup>. Use o HP Paper Folio para manter seu papel no lugar certo 2.

The information contained herein is subject to change without notice. The only warranties for HP products and services are set forth in the express warranty statements accompanying such products and services. Nothing herein

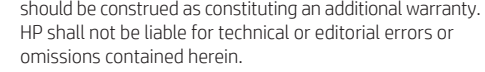

© Copyright 2014, 2015 Hewlett-Packard Development Company, L.P.

```
http://www.hp.com/go/android-tablets.
6
                   Luz Status
Apagada Desligado
Piscando em branco Ligado
Piscando em âmbar Bateria fraca
```
Fourth Edition: April 2015 First Edition: December 2014

791058-B24

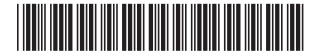

Replace this box with PI statement as per spec. Replace this box with PI statement as per spec. Replace this box with PI statement as per spec. Replace this box with PI statement as per spec. Replace this box with PI statement as per spec.

```
1 Carregue a caneta por pelo menos duas horas antes 
      de usá-la.
2 Ligue o dispositivo.
 3 Remova a tampa da caneta e ligue-a tocando sua 
ponta em qualquer superfície. Se estiver usando
```
Puteți să utilizați stiloul direct pe tabletă (mod stylus)  $\bullet$ . De asemenea, puteţi să îl utilizaţi cu produsul HP Paper Folio\* opţional, care vă permite să scrieţi cu stiloul pe hârtie, urmând ca mişcarea să fie reprodusă pe tabletă (mod în afara ecranului)  $\odot$ . Nu utilizați stiloul în "mod în afara ecranului" pe tabletă.

```
o dispositivo pela primeira vez, o pareamento da 
     HP Duet Pen será iniciado automaticamente. Caso 
     contrário, selecione Configurações, HP Duet Pen
     e, em seguida, Parear uma HP Duet Pen. 
4 Toque em Iniciar.
```
**5** Encoste a ponta da caneta dentro do círculo amarelo.

```
6 Depois que a tela exibir HP Duet Pen pareada com 
êxito, toque em Pareamento da caneta concluído
      para concluir o processo de pareamento.
```
É possível usar a caneta diretamente no tablet (modo stylus) <sup>1</sup>. Também é possível usá-la com o HP Paper Folio\* opcional, em que você escreve com a caneta no papel e o movimento é duplicado no tablet (modo fora da tela) 2. Não use a caneta no tablet quando ela estiver no modo fora da tela.

Pentru notificări despre reglementări și despre siguranță, consultaţi documentul *Notificări despre produs*, care este inclus cu produsul.

A caneta usa sensibilidade de pressão inerente, portanto, caso um aplicativo suporte pressão de caneta (por exemplo, Corel® Painter e HP Notes), é possível criar um traço mais forte pressionando com mais força.

\*HP Paper Folio é vendido separadamente.

A função do botão  $\bullet$  varia dependendo do software.

```
A caneta suporta os seguintes programas: Corel® Painter 
Mobile (somente no modo stylus), Kingsoft Office (somente 
no modo stylus) e HP Notes (nos modos stylus e fora da 
tela).
```
Quando a caneta estiver a 10 mm de distância da tela de um dispositivo, esse dispositivo irá ignorar outras formas de entrada, como a sua mão tocando a tela. Para perguntas frequentes e vídeos de instrução, acesse

Acesa em âmbar Carregando Acesa em branco Totalmente carregado e conectado à alimentação

Para obter informações regulamentares e de segurança, consulte o documento *Avisos sobre o Produto* incluído com seu produto.

```
1 Încărcaţi stiloul cel puţin două ore înainte de 
Illicarcuy.
2 Porniţi dispozitivul.
```
**3** Scoateţi capacul stiloului, apoi porniţi stiloul, apăsând vârful pe orice suprafaţă. Dacă utilizaţi dispozitivul pentru prima dată, procesul de împerechere cu HP Duet Pen se lansează automat. În caz contrar, selectaţi **Setări**, selectaţi **HP Duet Pen**, apoi selectaţi **Împerechere cu HP Duet Pen**.

## **4** Atingeţi **Start**.

**5** Puneţi vârful stiloului în interiorul cercului galben.

**6** După ce ecranul afişează **HP Duet Pen împerecheat cu succes**, atingeţi **S-a efectuat împerecherea stiloului** pentru a finaliza procesul de împerechere.

> Bliká na jantárovo Batéria je takmer vybitá Svieti na jantárovo Nabíja sa Svieti na bielo Plne nabité a pripojené **1** Ladda pennan under minst två timmar innan den används.

Stiloul utilizează sensibilitatea inerentă la presiune, astfel încât, dacă o aplicaţie acceptă variaţii ale presiunii stiloului (de exemplu, Corel® Painter şi HP Notes), puteţi să creaţi o linie îngroşată apăsând mai tare.

Pentru a utiliza "modul în afara ecranului", întoarceți tableta astfel încât microfoanele ultasonice să fie orientate spre stilou <sup>3</sup>, apoi întoarceți vârful stiloului <sup>3</sup>. Utilizați HP Paper Folio pentru a menține hârtia în poziția corectă <sup>2</sup>.

### \*HP Paper Folio se vinde separat.

Funcția butonului <sup>6</sup> variază, depinzând de software.

Stiloul acceptă următoarele programe: Corel® Painter Mobile (numai în mod stylus), software Kingsoft Office (numai în mod stylus) şi HP Notes (în modurile stylus şi în afara ecranului).

> HP Paper Folio 2. \*HP Paper Folio se prodaja ločeno.

Când stiloul se află la mai puţin de 10 mm de ecranul unui dispozitiv, dispozitivul ignoră alte semnale de intrare, precum atingerea ecranului cu palma.

Pentru întrebări frecvente şi materiale video de instruire, accesaţi http://www.hp.com/go/android-tablets.

> Ne sveti lzklopljen Utripa belo Vklopljen

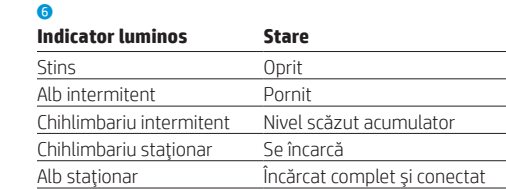

Voit käyttää kynää suoraan tabletilla (kynätila)  $\bullet$ . Voit myös käyttää sitä valinnaisen HP Paper Folion\* kanssa, jolloin kirjoitat kynällä paperille ja liikkeet toistetaan tabletilla (näytön ulkopuolinen tila) 2. Älä käytä kynää tabletilla, kun se on näytön ulkopuolisessa tilassa. Kynä käyttää sisäistä paineentunnistusta, joten jos sovellus tukee kynän paineen tunnistusta (esimerkiksi Corel® Painter ja HP Notes), voit luoda vahvemman viivan painamalla kynällä lujempaa. Jos haluat käyttää näytön ulkopuolista tilaa, käännä tabletti siten, että tabletin ultraäänimikrofonit on suunnattu kynään päin 3, ja käännä sitten kynän kärkeä 4. Pidä paperi paikoillaan HP Paper Folion avulla 2. \*HP Paper Folio myydään erikseen.

Painikkeen **6** toiminto vaihtelee ohjelmiston mukaan. Kynä tukee seuraavia ohjelmia: Corel® Painter Mobile

Вы можете использовать перо непосредственно на планшете (режим стилуса)  $\bullet$ . Вы также можете использовать HP Paper Folio\*, когда пишете пером на бумаге, а движения наконечника дублируются на планшете (режим использования вне экрана) 2. Не используйте перо на планшете в режиме использования вне экрана. Перо работает по принципу чувствительности к давлению, поэтому если приложение поддерживает изменение давления на перо (например, Corel® Painter и HP Notes), вы можете увеличить толщину линии, надавив сильнее. Для режима использования вне экрана поверните планшет так, чтобы его ультразвуковые микрофоны были направлены на перо •, а затем слегка поверните наконечник пера •. Используйте HP Paper Folio, чтобы сохранить правильное расположение бумаги 2. \* Бумага HP Paper Folio приобретается отдельно. Функция кнопки 5 различается в зависимости от используемого программного обеспечения. Перо поддерживает следующие программы: Corel® Painter Mobile (только в режиме стилуса), программное обеспечение Kingsoft Office (только в режиме стилуса)

> Pero koristi izvornu osetljivost na pritisak, tako da možete da napravite deblji potez jačim pritiskom ako aplikacija isak pera (na primer, Corel® Painter i HP

ชาร์จปากกาอย่างน้อยสองชั่วโมงก่อนใช้ **2** เปิดอุปกรณ์

и HP Notes (режим стилуса и режим использования вне

экрана). Когда перо пребывает в пределах 10 мм от экрана, устройство не реагирует на другие вводы (например, касание ладонью). Часто задаваемые вопросы и обучающие видео вы можете найти по следующей ссылке: http://www.hp.com/go/android-tablets.

6

**Индикатор Состояние**

Не светится Выключено Мигает белым Светится Мигает желтым Низкий заряд батареи Светится желтым Заряжается Светится белым Полностью заряжено и подключено

> **6** När följande meddelande visas på skärmen:<br>**Kopplingen av HP Duet Pen** har slutförts, trycker du på **Kopplingen av pennan** är klar så slutförs

Du kan använda pennan direkt på plattan (i läget för pekpenna) 1. Du kan även använda den med HP Paper Folio\* (säljs separat som tillval), där du kan skriva med pennan på papper medan rörelserna kopieras till plattan (utanför skärmen-läget) 2. Använd inte pennan

Уведомления о соответствии нормам и требованиям к безопасности см. в документе *Примечания к продуктам*, который входит в комплект поставки изделия.

> Pennan är tryckkänslig. Om appen kan hantera tryck från en penna (till exempel Corel® Painter och HP Notes), så kan du göra linjerna tjockare genom att trycka hårdare. Du kan aktivera utanför skärmen-läget genom att vända plattan så att plattans ultraljudsmikrofoner vänds mot pennan <sup>3</sup>. Vrid sedan på pennspetsen <sup>4</sup>. Använd HP Paper Folio för att hålla papperet på plats 2.

- **1** Pred použitím nabíjajte pero minimálne dve hodiny.
- **2** Zapnite svoje zariadenie.

Knappens funktioner **o** kan variera, beroende på

**3** Odstráňte veko z pera a zapnite pero ťuknutím hrotu na akýkoľvek povrch. Ak používate zariadenie prvýkrát, párovanie pera HP Duet Pen sa spustí automaticky. Ak sa párovanie nespustí, vyberte položku **Nastavenie**, potom položku **HP Duet Pen** a nakoniec položku **Spárovať pero HP Duet Pen**.

**4** Ťuknite na položku **Spustiť**.

**5** Umiestnite hrot pera dovnútra žltého kruhu. **6** Ke<sup>ď</sup> sa na obrazovke zobrazí hlásenie **Pero HP Duet Pen bolo úspešne spárované**, ťuknutím na

Funkcija gumba  $\odot$  se spreminja glede na programsko Pero podpira naslednje programe: Corel® Painter Mobile ignorerar enheten annan inmatning, t. ex. om du rör vid skärmen med handflatan. Vanliga frågor och utbildningsvideor finns på: http://www.hp.com/go/android-tablets.

**3** นำปลอกปากกาออก และเปิดปากกาได้ด้วยการแตะปลายปา<br>- กับพื้นผิวใดๆ ก็ได้ หากคุณใช้อุปกรณ์เป็นครั้งแรก โปรแกรม<br>- เบล - เบล - เบล - เบล - เบล - เบล - เบล - เบล -นำปุลอกปากกาออก และเปิดปากกาได้ด้วยการแตะปลายปากกา ้ HP Duet Pen Pairing จะเปิดใช้งานโดยอัตโนมัติ หากไม่ ให้ **เ**ลือก **การตั้งค่า** เลือก **HP Duet Pen** และเลือก **จับคู่ HP ้ Duet Pen**

**5** แตะปลายปากกาภายในวงกลมสีเหลือง<br>**อ ี 6** หลังจากหน้าจอแสดงข้อความ **จับคู่ HP Duet Pen สำเร**็จ<br>■ **แล้ว**ให้แตะ **ทำการจับคู่ปากกา** เพื่อทำการจับคู่ให้เสร็จ าจอแสดงข้ อความ **จั บคู่HP Duet Pen ส�ำเรจ็** ่

คุณสามารถใช้ปากกาบนแท็บเล็ตได้โดยตรง (โหมดสไตลัส) **O** คุณยังสามารถใช้ปากการ่วมกับ HP Paper Folio\* ที่เป็นอุปกรณ์ ่ เสริม โดยใช้ปากกาเขียนบนกระดาษและการขยับปากกาจะถูกจำลอง บนแท็บเล็ต (โหมดห่างหน้าจอ) � ห้ามใช้ปากกาในโหมดห่างหน้าจอ บนแท็บเลื บนแท็บเล็ต<br>ปากกาใช้ความไวของแรงกด หากแอพรองรับแรงกดของปากกา (ตัวอย่าง เช่น Corel® Painter และ HP Notes) คุณสามารถลากเส้นให้หนาขึ้น ได้ด้ วยการกดให้ แรงขึ น้ หากต้องการใช้โหมดห่างหน้าจอ ให้หมุนแท็บเล็ตเพื่อให้ ไมโครโฟน ่ อัลตราโซนิกของแท็บเล็ตหันไปทางปากกา **อ** และพลิกปลายปากกา @ ใช้ HP Paper Folio เพื่อประคองปากกาให้อยู่ในส่วนที่ถูกต้อง ❷ ์<br>เ ่ \*HP Paper Folio แยกจำหน่าย ฟังก์ชันของปุ่ม 6 จะแตกต่างกันตามซอฟต์แวร์ ้

```
1 Перед использованием перо должно заряжаться 
      не менее двух часов.
 2 Включите ваше устройство.
 3 Снимите колпачок с пера и включите его, 
коснувшись кончиком любой поверхности. 
      При первом использовании устройства 
      мастер сопряжения HP Duet Pen запустится 
       автоматически. Чтобы самостоятельно запустить 
      его, выберите Настройки, HP Duet Pen, а затем 
      Сопряжение HP Duet Pen. 
4 Коснитесь Пуск.
      5 Коснитесь кончиком пера средины желтого круга.
 6 Когда появится сообщение Сопряжение HP Duet 
Pen выполнено, коснитесь пункта Завершить 
      сопряжение пера.
                                                                           1 Lataa kynää vähintään kaksi tuntia ennen käyttöä.
                                                                             napauttamalla Kynän laitepari valmis.
```
ปากการองรับโปรแกรมต่อไปนี้: Corel® Painter Mobile (โหมดสไตลัส เท่านัน) ซอฟต์แวร์ Kingsoft Office (โหมดสไตลัสเท่านัน) และ HP ้ ้ Notes (โหมดสไตลัสและโหมดห่างหน้าจอ) หากปากกาอยู่ในระยะ 10 มม. จากหน้าจอของอุปกรณ์ อุปกรณ์จะไม่ ตอบสนองกับกิจกรรมอินๆ เช่น การใช้มือแตะหน้าจอ ่ สำหรับคำถามที่ถามบ่อยและวิดีโอแนะนำวิธี ใช้ ไปที ่ http://www.hp.com/go/android-tablets

```
ถกปิด
กะพริบเป็นสีขาว - เปิด
กะพริบเป็นสีเหลือง
              อง แบตเตอรี
ออน่
                                ่
สว่างเป็นสีเหลือง คำ
                       กำลังชาร์จ
ี สว่างเป็นสีขาว
                              มและเสียบปลักแล้ว
                                         ๊
```
สำหรับประกาศข้อกำหนดและความปลอดภัย โปรดด*ูข้อสังเกตเฉพาะ สิ้นค้า*ที่มาพร้อมกับผลิตภัณฑ์ของคุณ ่

**Indikátor Stav** Nesvieti Vypnuté Bliká na bielo Zapnuté

**1** Pero pred uporabo polnite vsaj dve uri.

**2** Vklopite napravo.

için HP Paper Folio'yu kullanın 2. \*HP Paper Folio ayrıca satılmaktadır.

**3** S peresa odstranite pokrovček, nato pa pero vklopite tako, da se s konico dotaknete katere koli površine. Če napravo uporabljate prvič, se seznanjanje s peresom HP Duet Pen zažene samodejno. Če se ne, izberite **Nastavitve**, izberite **HP Duet Pen**, nato pa izberite **Seznani HP Duet Pen**.

# **4** Tapnite **Začni**.

**5** Konico peresa postavite v rumen krožec. **6** Ko se na zaslonu prikaže sporočilo **HP Duet Pen je uspešno seznanjeno**, tapnite **Seznanjanje peresa**  Sürekli sarı renk Şarj ediliyor Beyaz yanıyor Tam şarjlı ve prize takılı

**je končano**, da dokončate postopek seznanjanja.

S peresom lahko pišete kar na tabličnem računalniku (način digitalnega peresa)  $\bigcirc$ . Pero pa lahko uporabite tudi z dodatnim pripomočkom HP Paper Folio\*, ki omogoča, da se premiki, ki jih s peresom naredite na papirju, podvojijo v tabličnem računalniku (način brez zaslona) 2. Peresa v načinu brez zaslona ne uporabljajte na tabličnem računalniku.

Pero je občutljivo na pritisk. Če program podpira pritisk peresa (na primer Corel® Painter in HP Notes), lahko debelejšo potezo ustvarite tako, da močneje pritisnete. Če želite uporabiti način brez zaslona, tablični računalnik obrnite tako, da bodo njegovi ultrasonični mikrofoni obrnjeni proti peresu <sup>3</sup>, nato pa pritisnite s konico peresa <sup>3</sup>. Za držanje papirja na pravilnem mestu uporabite pripomoček

Для режиму "Поза екраном" розташуйте планшет таким чином, щоб його ультразвукові мікрофони були направлені на олівець 3, а потім торкніться кінчика олівця 4. Скористайтесь HP Paper Folio для підтримання належного розташування паперу  $\bullet$ .

opremo.

(samo v načinu digitalnega peresa), programsko opremo Kingsoft Office (samo v načinu digitalnega peresa) in HP Notes (način digitalnega peresa in način brez zaslona). Ko je pero v dosegu 10 mm od zaslona naprave, naprava prezre druge načine vnosa, kot je na primer dotik zaslona z dlanjo. Za pogosto zastavljena vprašanja in videe z navodili pojdite na http://www.hp.com/go/android-tablets.

> .<br>Зауваження щодо дотримання законодавства та правил техніки безпеки див. у документі *Зауваження щодо використання виробу*, який додається до цього виробу.

6

## **Lučka Stanje**

Utripa rumeno Mizko stanje akumulatorja

Sveti rumeno Polnjenje Sveti belo Povsem napolnjen in priključen

오프-스크린 모드에서는 펜을 태블릿에 대고 쓰지 마십시오. 펜은 내재된 누르기 감도를 사용하므로 앱이 펜 압력을 지원하는 경우(예: Corel® Painter 및 HP Notes) 펜을 강하게 눌러 굵은 획을 만들 수 있습니다. 오프-스크린 모드를 사용하려면 태블릿의 초음파 마이크가 펜 쪽을 향하게 한 다음 3 펜촉의 위아래를

Za upravna in varnostna obvestila glejte *Obvestila o izdelku*, priložena vašemu izdelku.

소프트웨어에 따라 버튼의 기능 ❺이 다릅니다. 펜은 다음과 같은 프로그램을 지원합니다. Corel® Painter Mobile(스타일러스 모드만 지원), Kingsofi Office software(스타일러스 모드만 지원) 및 HP Notes (스타일러스 모드와 오프-스크린 모드 지원) 펜이 장치 화면에서 10mm 내의 거리에 있는 경우, 손바닥으로 화면을 터치하는 등 다른 입력 방식은

položku **Dokončiť párovanie pera** dokončite postup párovania. Môžete pero používať priamo na tablete (režim dotykového pera)  $\bullet$ . Môžete používať aj voliteľné HP Paper Folio\*, kde môžete písať perom na papier a pohyb pera sa objaví aj na tablete (režim mimo obrazovky) 2. Nepoužívajte pero na tablete v režime mimo obrazovky. Pero využíva svoju citlivosť na tlak, preto ak aplikácia podporuje využitie tlaku pera (napríklad Corel® Painter alebo HP Notes), silnejším tlakom môžete vytvoriť hrubšiu čiaru. Ak chcete používať režim mimo obrazovky, otočte tablet tak, aby jeho ultrazvukové mikrofóny smerovali k peru <sup>3</sup> a obráťte hrot pera  $\bullet$ . Použite HP Paper Folio na udržanie papiera na správnom mieste <sup>2</sup>. \*HP Paper Folio sa predáva samostatne. Funkcia tlačidla  $\odot$  je rôzna v závislosti od softvéru. Pero podporuje nasledujúce programy: Softvér Corel® Painter Mobile (len režim dotykového pera), Kingsoft Office (len režim dotykového pera) a HP Notes (režimy dotykového pera aj mimo obrazovky). Keď sa aktívne pero nachádza do vzdialenosti 10 mm od obrazovky zariadenia, zariadenie ignoruje iný vstup, napríklad dotyk dlane na obrazovke. Často kladené otázky a inštruktážne videá nájdete na adrese http://www.hp.com/go/android-tablets. 6 Notes) Da biste koristili režim van ekrana, okrenite tablet tako da ultrasonični mikrofoni budu okrenuti prema peru <sup>3</sup>, a zatim okrenite vrh pera  $\bullet$ . Koristite HP Paper Folio da bi papir bio na odgovarajućem mestu <sup>2</sup>. \*HP Paper Folio se prodaje zasebno. Funkcija dugmeta 5 može se razlikovati u zavisnosti od softvera. Pero podržava sledeće programe: Corel® Painter Mobile (samo režim olovke), Kingsoft Office softver (samo režim olovke), i HP Notes (režim olovke i režim van ekrana). Kada se pero nalazi na 10 mm od ekrana uređaja, uređaj zanemaruje drugi tip unosa, na primer dodir ekrana dlanom. Najčešća pitanja i video zapise sa uputstvima potražite na lokaciji http://www.hp.com/go/android-tablets. 6 **Lampica Status** Isključeno Isključeno Treperi belom bojom Uključeno Treperi žutom bojom Baterija na izmaku Uključeno žuto Puni se Uključeno belo Potpuno napunjena i uključena

> ■ 摘掉笔帽,然后通过用笔尖碰触任何表面打开<br>■ 笔。如果您是第一次使用此设备, HP Duet<br>第1节第五寸卫序へ只力只力。如果不是 触控笔配对程序会自动启动。如果不是,请 依次选择**设置**、**HP Duet Pen**,然后选择**配对 HP Duet Pen**。

**6** 屏幕显示 **HP Duet Pen 已成功配对**之后,点击 **D 完成触控笔配对**, 以完成配对流程。

**2** Kytke laitteeseen virta. **3** Poista kynän korkki ja aktivoi kynä napauttamalla sen terällä mitä tahansa pintaa. Jos käytät laitetta ensimmäisen kerran, HP Duet -kynän laiteparin muodostustoiminto käynnistyy automaattisesti. Jos laitetta ei käytetä ensimmäistä kertaa, valitse **Asetukset**, sitten **HP Duet Pen** ja lopuksi **HP Duet Pen laiteparin muodostus**. **4** Napauta **Käynnistä**. **5** Aseta kynän kärki keltaisen ympyrän sisäpuolelle. **6** Kun näytössä näkyy ilmoitus **HP Duet Pen laitepari muodostettu**, vie laiteparin muodostus loppuun

> 您可以直接在平板电脑上使用该笔(触控笔模式)⊙。 也可以与可选 HP Paper Folio\* 一同使用,这样您可以 使用该笔在纸上写字,同时其运动将复制到平板电脑 (离屏模式)2。请勿在平板电脑为离屏模式时使用 该笔。

该笔利用固有的压力灵敏度,因此如果某应用支持 笔压,(如 Corel® Painter 和 HP Notes),您可以通过 施加更大压力创建更粗的笔触。 要使用离屏模式,请旋转平板电脑使其超声麦克风 朝向笔 <sup>3</sup>,然后翻转笔尖 4。使用 HP Paper Folio 以 保持纸张处于正确的位置?。

<a>
を使用する前に、2時間以上充電してくださ **1** 使用前,請為手寫筆至少充電兩小時。 **2** 開啟裝置。

**つ**デバイスの電源を入れます。

**3** 取下手寫筆的筆帽,然後用筆尖點選任意表面,<br>■ 即可開啟手寫筆。如果您是首次使用裝置,<br>Filips = 「富答可艷念言語話話」記 則 HP Duet 手寫筆配對會自動啟動。如果您 不是第一次使用裝置,請依序選取**設定**、 **HP Duet Pen**、**配對 HP Duet Pen**。 **4** 點選**開始**。

視軟體而定,按鈕 ❺ 的功能有所不同。 手寫筆支援以下程式: Corel® Painter Mobile (僅適用 於觸控筆模式)、Kingsoft Office 軟體(僅適用於觸控 筆模式)和 HP Notes (適用於觸控筆模式和關閉螢幕 模式)。

只要手寫筆在裝置螢幕的 10 公釐範圍內,裝置就會 忽略其他輸入,例如手掌觸碰到了螢幕。 如需 FAQ 和教學影片,請造訪

如需法規與安全注意事項,請參閱產品隨附的《產品 注意事項》。

ם הסר את מכסה העט, והפעל את העט תוך נקישת קצה העט<br>כבר על משטח כלשהו. אם אתה משתמש בהתקן בפעם הראשונה,

התאמת עט HP Duet מתבצעת באופן אוטומטי. אם לא,

לאחר שהמסך יציג את הכיתוב **'התאמת העט HP Duet Pen** 

תוכל להשתמש בעט ישירות על הטאבלט (מצב חרט) ●. בנוסף, תוכל להשתמש במשטח הכתיבה האופציונלי \*HP Paper Folio, שעליו תוכל לכתוב בעט על-גבי הנייר, והתנועה תשוכפל אל הטאבלט (במצב של מסך כבוי) ◙. אל תשתמש בעט על-גבי

העט משתמש ברגישות מובנית ללחץ, לכן אם האפליקציה תומכת בלחיצות עט (למשל, Corel® Painter ו-HP Notes), תוכל לבצע

כדי להשתמש במצב מסך כבוי, סובב את הטאבלט כך שהמיקרופונים העל-קוליים שלו מופנים כלפי העט ●, ולאחר מכן הרם את קצה העט @. השתמש ב-HP Paper Folio כדי לקבע את הנייר למקום

בחר **הגדרות**, בחר **HP Duet Pen,** ולאחר מכן בחר

טען את העט למשך שעתיים לפחות לפני השימוש.

**כ** הפעל את ההתקן.

הקש **התחל.** 

התאמת HP Duet Pen.

ם הנח את קצה העט בתוך העיגול הצהוב.<br>ב

להשלים את תהליך ההתאמה.

הטאבלט במצב של מסך כבוי.

הדגשה בלחיצה חזקה יותר.

HP Paper Folio\* נמכר בנפרד.

הנכון 2.

状態

FAQおよび操作説明ビデオは、http://www.hp.com/go/ android-tablets/(英語サイト)を参照してください。

電源オフ 白色で点滅 電源才) ローバッテ 奈雷中 オレンジ色に点灯 白色に点灯 充電済みで外部電源に接続中

規定情報および安全情報については、製品に付属の 『Product Notices』(製品についての注意事項)を参照し てください。

Regulačné a bezpečnostné upozornenia nájdete v dokumente *Oznámenia o výrobku* dodanom s produktom. **3** Ta av hylsan och starta pennan genom att trycka **3** Remove the cap from the pen, and then turn on the pen by tapping the tip to any surface. If you are using the device for the first time, HP Duet Pen Pairing launches automatically. If not, select **Settings**, select **HP Duet Pen**, and then select **Pair an HP Duet Pen**.

**6** After the screen displays **HP Duet Pen Successfully Paired**, tap **Done with Pen Pairing** to **O** complete the pairing process.

You can use the pen directly on the tablet (stylus mode)  $\bullet$ . You can also use it with the optional HP Paper Folio\*, where you write with the pen on paper and the movement is duplicated on the tablet (off-screen mode)  $\bullet$ . Do not use the pen in off-screen mode on the tablet.

To use off-screen mode, turn the tablet so that the tablet's ultrasonic microphones are oriented toward the pen  $\odot$ , and then flip the pen tip  $\odot$ . Use the HP Paper Folio to keep your paper in the correct place  $\odot$ .

(vain kynätilassa), Kingsoft Office Software (vain kynätilassa), ja HP Notes (kynätilassa ja näytön ulkopuolisessa tilassa). Kun kynä on enintään 10 mm:n etäisyydellä laitteen

näytöstä, laite ei reagoi näyttöä koskettavaan kämmeneesi tai muihin syötteisiin. Voit katsella usein kysyttyjä kysymyksiä ja opastusvideoita osoitteessa http://www.hp.com/go/android-tablets.

> 6 **Merkkivalo Tila**

Valo ei pala Sammuksissa Vilkkuva valkoinen Käynnissä Vilkkuva keltainen Akku lopussa aisesti palava keltainen Lataus käynnissä Tasaisesti palava valkoinen Ladattu täyteen ja kytketty

Katso viranomaisten ilmoitukset ja turvallisuusohjeet tuotteen mukana toimitetusta *Tuotetta koskevat ilmoitukset* -asiakirjasta.

**1** Punite pero najmanje dva sata pre korišćenja. **2** Uključite uređaj.

> **3** Skinite poklopac sa pera, a zatim ga uključite tako što ćete njegovim vrhom dodirnuti bilo koju površinu. Ako po prvi put koristite uređaj, automatski se pokreće HP Duet Pen uparivanje. Ako nije prvi put, izaberite stavku **Postavke**, izaberite stavku

**HP Duet Pen**, a zatim izaberite stavku **Uparivanje HP Duet Pen**. **4** Dodirnite stavku **Pokreni**.

**5** Postavite vrh pera u žuti krug.

**6** Kada se na ekranu prikaže poruka **HP Duet Pen je uspešno upareno**, dodirnite stavku **Gotovo je uparivanje pera** da biste dovršili proces uparivanja.

Pero možete da koristite direktno na tabletu (režim olovke) **0**. Možete da ga koristite i uz opcionalni HP Paper Folio\*, pri čemu perom pišete na papiru, a pokret se duplira na tabletu (režim van ekrana) 2. Na tabletu nemojte koristiti pero u režimu van ekrana.

Za obaveštenja o propisima i bezbednosti pogledajte *Obaveštenja o proizvodu* koja se dobijaju uz proizvod.

**2** Starta enheten.

med pennspetsen mot valfri yta. Om du använder enheten för första gången startar kopplingen av HP Duet-pennan automatiskt. Om pennan inte startar, väljer du **Inställningar**, välj **HP Duet Pen** och välj sedan **Koppla en HP Duet Pen**.

**4** Tryck på **Start**.

**5** Placera pennspetsen inuti den gula cirkeln.

kopplingen.

i utanför skärmen-läget på plattan.

\*HP Paper Folio säljs separat.

programvaran.

Pennan har stöd för följande programvaror: Corel® Painter Mobile (endast i läget för pekpenna), Kingsoft Office (endast i läget för pekpenna) och HP Notes (pekpenna och utanför skärmen-läge).

När pennan är inom 10 mm från skärmen på en enhet

6

**Lampa Status**

Av Avstängd

Blinkande vitt På Blinkande gult Svagt batteri Fast gult Laddar

Fast vitt Fulladdat och aktiverat

Myndighets- och säkerhetsinformation finns i *Produktmeddelanden* som medföljer produkten.

้

**4** แตะ **เริ ม่**

สมบู รณ์

```
6
                         ไฟ สถานะ
```
**1** Kullanmadan önce kalemi en az iki saat şarj edin.

## **2** Aygıtınızı açın.

**3** Kapağı kalemden çıkarın, sonra da ucunu herhangi bir yüzeye bastırarak kalemi açın. Aygıtı ilk kez kullanıyorsanız, HP Duet Pen Eşleştirme işlemi otomatik olarak başlar. Başlamazsa, **Ayarlar**'ı, **HP Duet Pen**, sonra da **Bir HP Duet Pen Eşleştir**'i seçin.

### **4 Başlat**'a dokunun.

**5** Kalemin ucunu sarı dairenin içine yerleştirin.

**6** Ekranda **HP Duet Pen Başarıyla Eşleştirildi** iletisi görüntülendiğinde, **Kalem Eşleştirme İşlemi Tamamlandı**'ya dokunarak eşleştirme işlemini tamamlayın.

Kalemi doğrudan tablet üzerinde kullanabilirsiniz (ekran kalemi modu) <sup>1</sup>. Kalemi, kağıda yazarken hareketlerin tablete kopyalanacağı isteğe bağlı HP Paper Folio\* ile birlikte de kullanabilirsiniz (ekran dışı mod) 2. Kalemi tablet üzerinde ekran dışı modda kullanmayın. Kalem yapısal olarak basınca duyarlıdır, dolayısıyla bir

uygulamanın (örneğin Corel® Painter ve HP Notes) kalem basıncını desteklemesi halinde, daha sert basarak daha kalın çizgi oluşturabilirsiniz. Ekran dışı modu kullanmak için, tableti, ultrasonik mikrofonları kaleme bakacak şekilde çevirin  $\bullet$ , sonra da kalemin ucunu 4 çevirin. Kağıdınızı doğru yerde tutmak

Düğmenin 5 işlevi, yazılıma bağlı olarak değişiklik gösterir. Kalem aşağıdaki programları destekler: Corel® Painter Mobile (yalnızca ekran kalemi modu), Kingsoft Office yazılımı (yalnızca ekran kalemi modu) ve HP Notes (ekran kalemi modu ve ekran dışı mod). Kalemin aygıtın ekranı ile mesafesi 10 mm dahilindeyken, aygıt ekrana avucunuzla dokunmak gibi diğer giriş yöntemlerini yok sayar. SSS ve talimat videoları için bkz. http://www.hp.com/go/android-tablets.

6 **Işık Durum** Kapalı Kapalı Beyaz yanıp sönüyor Açık Sarı renkte yanıp sönüyor Düşük pil

Yasal düzenleme ve güvenlik bilgileri için, ürününüzle birlikte verilen *Ürün Bildirimleri* 'ne başvurun.

**1** Перед використанням олівець необхідно зарядити. Мінімальний час зарядження становить 2 години.

**2** Увімкніть ваш пристрій.

**3** Зніміть ковпачок з олівця, а потім увімкніть олівець, торкнувшись його кінчиком будь-якої поверхні. Якщо ви раніше не користувалися пристроєм, то при першому ввімкненн автоматично почнеться створення пари з олівцем HP Duet Pen. Якщо необхідно увімкнути пристрій вручну, виберіть **Налаштування**, **HP Duet Pen**, а потім **Зареєструвати олівець HP Duet Pen**.

**4** Торкніться **Пуск**.

**5** Помістіть кінчик олівця всередині жовтого кола.

**6** Після того як на екрані з'явиться повідомлення **Пару з олівцем HP Duet Pen успішно створено**, натисніть **Процес створення пари завершено**, щоб закінчити процес створення пари.

Ви можете використовувати олівець безпосередньо на планшеті (режим стилуса)  $\bullet$ . Ви також можете використати його разом з додатковим пристроєм HP Paper Folio\*, що надасть можливість писати олівцем на папері, а ці рухи будуть повторюватись на планшеті (режим "Поза екраном") 2. У цьому режимі не слід писати олівцем на планшеті. Олівець оснащений функцією чутливості до зміни тиску,

тому якщо програма підтримує зміну тиску на олівець (наприклад, Corel® Painter або HP Notes), ви можете збільшити товщину лінії, сильніше натиснувши на олівець.

\* HP Paper Folio продається окремо.

### Функція кнопки 5 відрізняється залежно від програмного забезпечення.

Олівець підтримує наступні програми: Corel® Painter Mobile (тільки у режимі стилуса), програмне забезпечення Kingsoft Office (тільки у режимі стилуса) і HP Notes (стилус та режим "Поза екраном").

Коли олівець перебуває в межах 10 мм від екрана, пристрій не реагує на інші введення (наприклад, дотик долоні).

З приводу поширених запитань та відеоінструкцій зверніться до сайту http://www.hp.com/go/android-tablets.

## 6

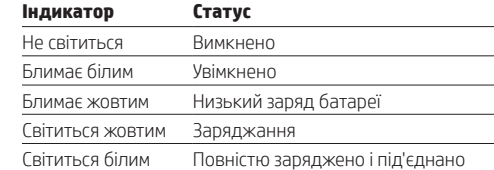

**3**

**4 【開始】**をタップします。

グ】を選択してください。

レット上では使用しないでください。

り太い線を描くことができます。

リオを使用してください?。 \*HPペーパーフォリオは別売です。

での操作を妨げません。

なります。

ランプ

消灯

■■ 黄色の輪の中にペン先を置きます。

<mark>● 【HP Duet Penのペアリングが完了しました</mark>]と画面に<br>● 表示されたら、**【ペンのペアリングを終了]**をタップ<br>して、ペアリング プロセスを完了します。

ペンはタブレット上で直接使用できます(スタイラス モード) ❶。別売のHPペーパーフォリオ\*と組み合わせ て使用することもでき、このペンで紙に書くと、その動 きがタブレットに複製されます (オフスクリーンモー ド) 2。オフスクリーンモードのときには、ペンをタブ

このペンは圧力感知機能を備えているため、ペンの圧 力を感知できるアプリ (たとえば、[Corel® Painter]や[HP Notes]) を使用している場合は、ペンを強めに押すとよ

オフスクリーン モードで使用するには、タブレットの 超音波マイク3 がペンの方向に向くようにセットし、ペ ン芯を取り出して上下を反対にして入れ直します 4。夕 ブレットと紙の位置を適切に保つため、HPペーパー フォ

ボタン6 の機能は、使用するソフトウェアによって異

このペンは、以下のプログラムに対応しています:[Corel® Painter Mobilel (スタイラスモードのみ). [Kingsoft Office] ソフトウェア (スタイラスモードのみ)、および[HP Notes] (スタイラスモードおよびオフスクリーンモード)。 ペンがデバイスの画面から10 mm以内の距離にあるとき は、手のひらなどペン以外のものが画面に触れてもペン

ペンのキャップを取り外し、ペン先でどこかをタッ

を使用する場合は、HP Duet Penのペアリング機能 が自動的に起動します。起動しない場合は、【設定】 を選択し、【HP Duet Pen】→【HP Duet Penのペアリン

**1** 사용 전에 펜을 <sup>두</sup> 시간 이상 충전합니다.

**2** 장치의 전원을 켭니다. **3** <sup>펜</sup> 뚜껑을 제거한 다음 펜촉을 아무 표면에나 두드려 펜을 켭니다. 장치를 처음 사용하는 경우 HP Duet Pen Pairing이 자동으로 실행됩니다.

자동으로 실행되지 않는 경우 **설정**에서 **HP Duet Pen**을 선택한 후 **HP Duet Pen 연결**을 선택합니다. **4 시작**<sup>을</sup> 탭합니다.

**5** <sup>펜</sup> 끝을 노란색 <sup>원</sup> 안에 위치시킵니다.

**6** 화면에 **HP Duet Pen<sup>이</sup> 성공적으로 연결됨**<sup>이</sup> 표시되면 **펜 연결 종료**를 누르고 연결 프로세스를 종료합니다.

펜을 태블릿에 대고 직접 사용할 수 있습니다 (스타일러스 모드) ⊙. 별도로 구매 가능한 HP Paper Folio\*와 함께 사용하면 펜을 종이에 대고 써도 펜의 움직임이 태블릿에 그대로 나타납니다(오프-스크린

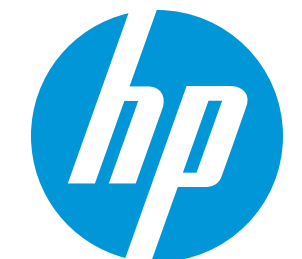

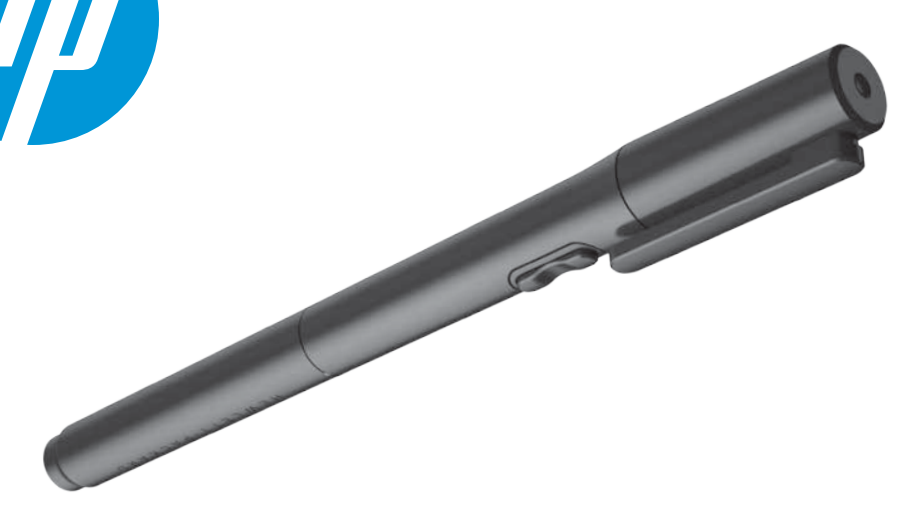

뒤집습니다 4. HP Paper Folio를 이용하여 종이를 올바른 위치에 고정합니다 ❷. \*HP Paper Folio는 별도로 판매됩니다.

무시됩니다. FAQ 및 설명 비디오를 보려면 http://www.hp.com/go/android-tablets로 이동하십시오.

6

황색

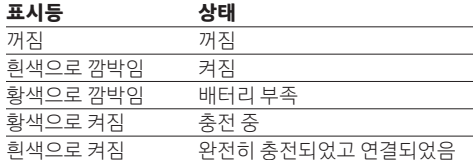

규정 및 안전 정보를 보려면 제품에 포함되어 있는 제품 고지 사항을 참조하십시오.

**1** 使用前,给笔至少充两个小时的电。

**2** 打开您的设备。

**4** 点击**开始**。

**5** 将笔尖放在黄色圆圈内。

\*HP Paper Folio 另外销售。

该按钮 5 的功能根据使用的软件而有所不同。 该笔支持以下程序:Corel® Painter Mobile(仅限触控笔 模式),Kingsoft Office 软件(仅限触控笔模式)和 HP Notes(触控笔模式和离屏模式)。

当笔位于设备屏幕的 10 毫米以内时,设备将忽略其他 输入方式,例如使用手掌触摸屏幕。 有关 FAQ 及说明视频,请访问: http://www.hp.com/go/android-tablets。

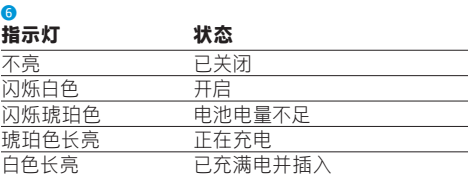

有关管制和安全通告,请参阅产品附带的《产品通告》。

כלבד), תוכנת Kingsoft Office (מצב חרט בלבד), ו-HP Notes (מצב חרט ומסך כבוי). כאשר העט נמצא בטווח של 10 מ"מ ממסך ההתקן, ההתקן מתעלם מכל קלט אחר, כגון כף היד שנוגעת במסך.

הפונקציה של הלחצן ● משתנה, בהתאם לתוכנה.

לשאלות נפוצות וסרטוני הדרכה בווידאו, בקר בכתובת http://www.hp.com/go/android-tablets

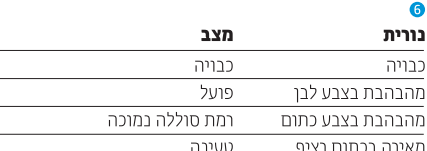

.<br>זאירר טעונה במלואה ומחוברת

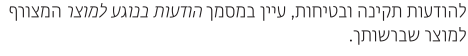

**5** 將筆尖置於黃圈內。

**● 當螢幕顯示 HP Duet Pen 已成功配對時,請點選**<br>● 完成手寫筆配對,完成配對。

您可以在平板電腦上直接使用手寫筆(觸控筆 模式)1。您還可以將其與選購的 HP Paper Folio\* (使用手寫筆在紙張上書寫時,筆劃會複製到平板 電腦上)搭配使用(關閉螢幕模式)●。請勿在平板 電腦上以關閉螢幕模式使用手寫筆。 手寫筆使用內在壓力敏感性,因此如果應用程式支援 手寫筆壓力 (例如, Corel® Painter 和 HP Notes),則 如果按壓的力量越大,筆劃就會越粗。 若要使用關閉螢幕模式,請轉動平板電腦以讓其超聲 傳聲器面向手寫筆 ? 然後轉動手寫筆的筆尖 ? 使用 HP Paper Folio 讓紙張保持在正確位置 2。 \*HP Paper Folio 另行出售。

http://www.hp.com/go/android-tablets。 6

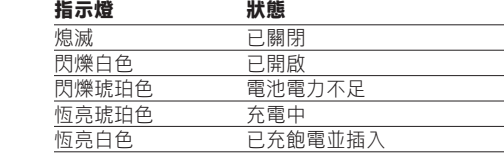

**1** Charge the pen for at least two hours before use.

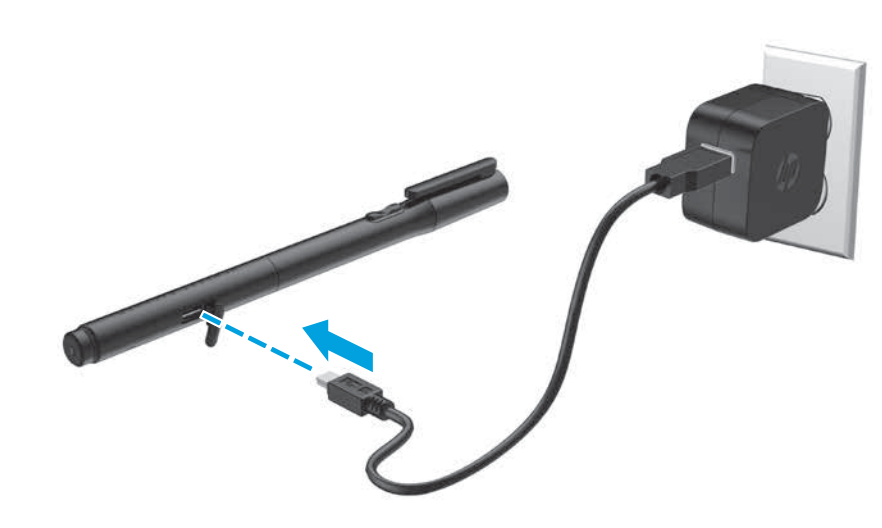

**2** Turn on your device.

**4** Tap **Start**.

**F** Place the tip of the pen inside the yellow circle.

The pen uses inherent pressure sensitivity, so if an app supports pen pressure (for example, Corel® Painter and HP Notes), you can create a bolder stroke by pressing harder.

\*HP Paper Folio is sold separately.

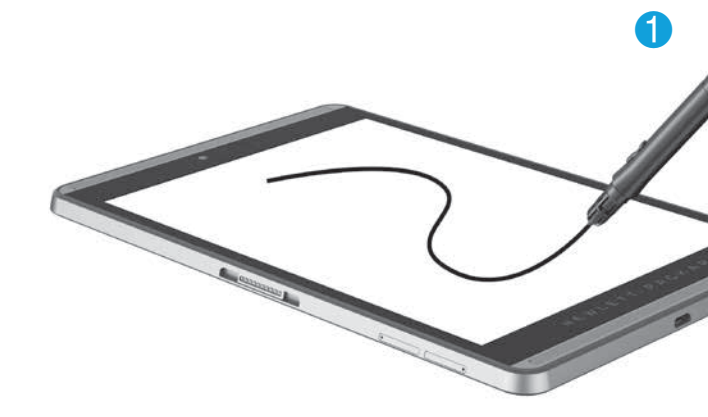

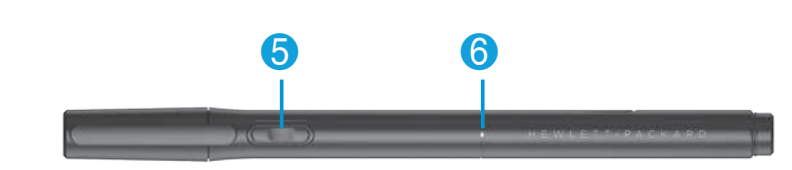

depending on the software.

The pen supports the following programs: Corel® Painter Mobile (stylus mode only), Kingsoft Office software (stylus mode only), and HP Notes (stylus and off-screen mode).

When the pen is within 10 mm of a device's screen, the device ignores other input, such as your palm touching the screen. For an FAQ and instructional videos, go to

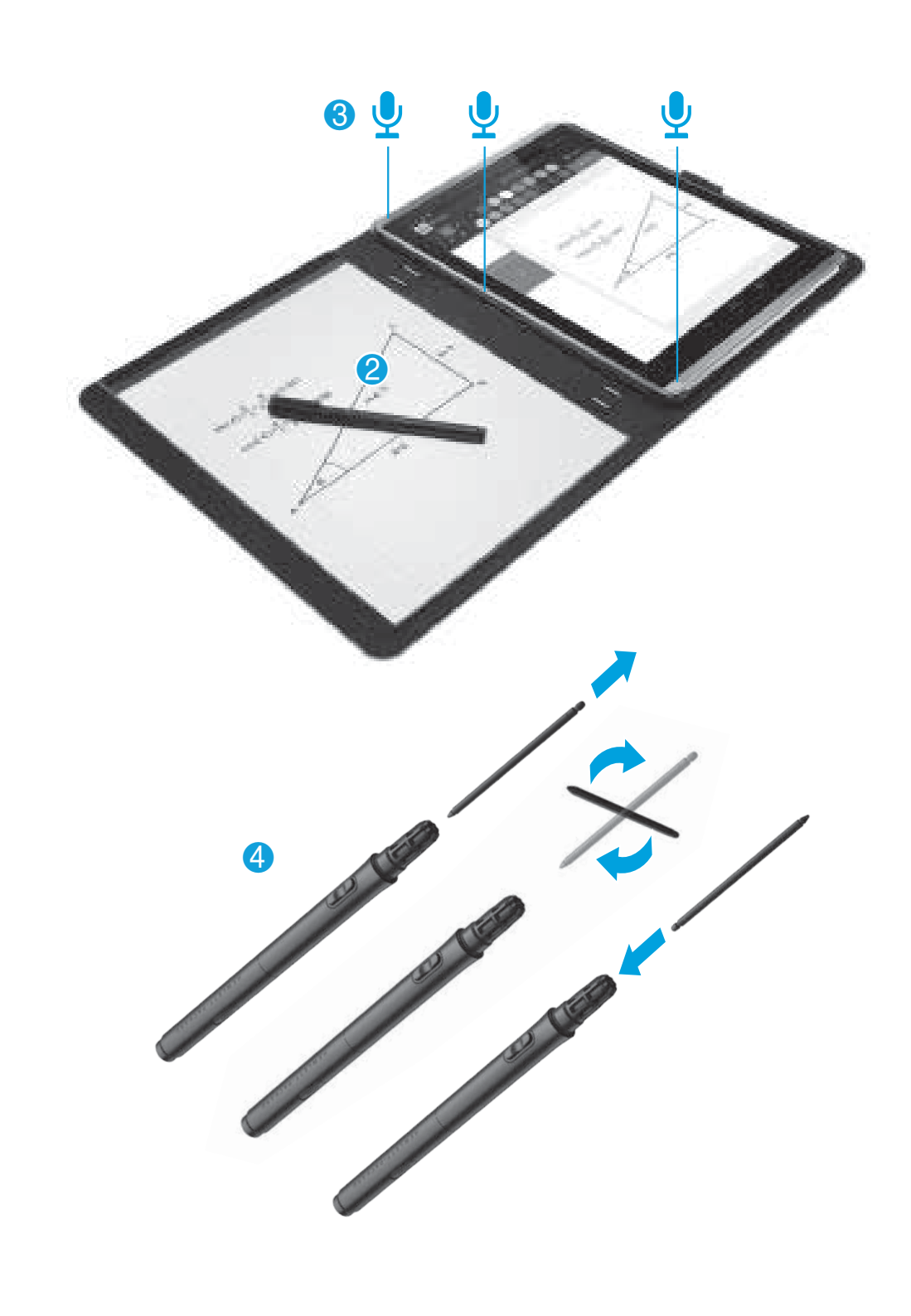

http://www.hp.com/go/android-tablets.

The function of the button  $\bullet$  varies,

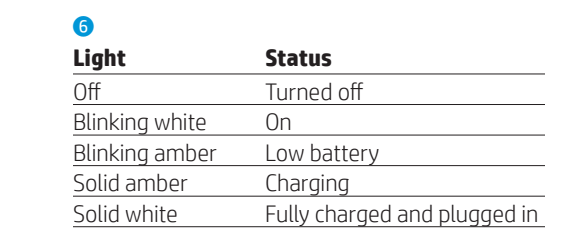

For regulatory and safety notices, refer to the *Product Notices* included with your product.

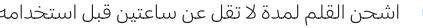

```
و شغّل الجهاز.<br>ا
```
ِ بطرف القلم على أي سطح. إذا كنت تستخدم الجهاز لأول مرة، سيتم تشغيل إقرآن قلم HP Duet تلقائيًا. وإلا، فحدد **إعدادات**، وحدد **HP Duet Pen**، ثم حدد **إقران** ِ قلم HP Duet Pen. ⊿ دق على **ابدأ**.

والمنفع طرف القلم داخل الدائرة الصفراء.<br>الم

### عد ظهور رسالة تم إقران قلم HP Duet Pen بنجاح ليستطيهور رسمة مع إجراف علم العاملات العلم.<br>• العامل الشاشة، دق على **الانتهاء من إقران القلم** لإكمال عملية الإقران.

ـمكنك استخدام إلقلِم مباشرة َعلـى الكمبيوتر اللوحبي (وضع القلم) @. يمكنكْ أيضًا استخدامه مع غلاف \*HP Paper Folio الاختياري، حيث يمكنك الكتابة على ورق باستخدام القلم، إذ يتم انعكَّاس الحركة على الكمبيوتر اللَّوحيي (في وضْع علي ً بير الشاشة) ◙. لا تستخدم القلم على الكَمبيوتر اللوّحي في وضع على غير الشاشة. ستخدم القلم ميزة مدمجة لتحدٍيد حساسية الضغط،

لذا يمكنك رسم خطوط أكثر سمكًا بالضغط بقوة أكثر في التطبيقات التي تدعم الصغط بالقلم (مثل Corel® Painter و HP Notes).

لاستخدام وضع على غير الشاشة، ضع الكمبيوتر اللوحي حيث تكون ميكروفونات الكمبيوتر اللوحي فوق الصوتية موجّهة ناحية القلم @، ثم اقلب طرف القلّم @. استخدم بلاف HP Paper Folio للحفاظ على الورق في المكان الصحيح **0**.

\*یُباع ورق HP Paper Folio بشکل منفصل.

```
تختلف وظيفة الزر ● وفقًا للبرنامج المستخدَم.
يدعم القلم البرامج التالية: Corel® Painter Mobile (وضع القلم
فقط)، برنامج Kingsoft Office (وضع القلم فقط)، و HP Notes
                     (وضع القلم وضع على غير الشاشة).
 عندما يكون القلم على مسافة لا تتجاوز 10 مم من شاشة
  لجهاز، يتجاهل الجهاز وسائل الإدخال الأخرى، مثل لمس
                                         الشاشة باليد.
لمراجعة الأسئلة المتداولة ومشاهدة الفيديوهات التعليمية،
        انتقل إلى http://www.hp.com/go/android-tablets.
```
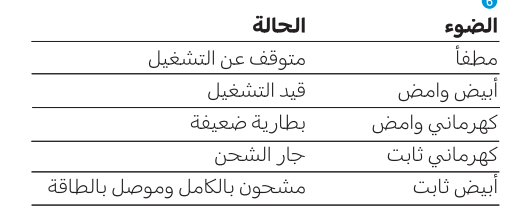

للاطلاع على الإشعارات التنظيمية والوقائية، راجع إشعارات المنتج المرفقة بالمنتج الخاص بك.

**1** Isi baterai pena setidaknya selama dua jam sebelum penggunaan.

## **2** Hidupkan perangkat.

**3** Lepaskan tutup pena stylus, dan nyalakan pena dengan cara mengetuk ujungnya di permukaan apapun. HP Duet Pen Pairing (Pemasangan Pena Duet HP) akan muncul secara otomatis jika Anda menggunakan perangkat untuk pertama kali. Jika tidak muncul, pilih **Pengaturan**, pilih **HP Duet Pen**, lalu pilih **Pasangkan HP Duet Pen**.

## **4** Ketuk **Mulai**.

**5** Tempelkan ujung pena di dalam lingkaran kuning.

**6** Setelah layar menampilkan **HP Duet Pen Berhasil Dipasangkan**, ketuk **Selesai Memasangkan Pena** untuk menyelesaikan proses pemasangan.

Fungsi tombol  $\odot$  bervariasi, tergantung pada perangkat lunak.

Pena stylus mendukung program-program sebagai berikut: Corel® Painter Mobile (hanya mode stylus), perangkat lunak Kingsoft Office (hanya mode stylus), dan HP Notes (mode stylus dan layar-nonaktif). Saat pena stylus berjarak 10 mm dari lavar perangkat.

Anda dapat langsung menggunakan pena stylus pada tablet (mode stylus) **1.** Anda dapat juga menggunakannya pada Kertas Folio HP\* opsional, yang mana hasil gerakan pada kertas akan juga diduplikasikan ke tablet (mode layar-nonaktif) 2. Jangan gunakan mode layar-nonaktif pena stylus pada tablet.

Pena stylus menggunakan sensivitas tekanan melekat, sehingga jika sebuah aplikasi mendukung tekanan pena (contoh, Corel® Painter dan HP Notes), Anda dapat langsung membuat goresan tebal dengan cara menekannya lebih keras.

Untuk menggunakan mode layar-nonaktif, putarlah tablet hingga mikrofon ultrasonic pada tablet menghadap pena stylus di bagian depan 3, dan balikkan ujung pena 4. Gunakan Kertas Folio HP guna menjaga posisi kertas Anda 2.

## \*Kertas Folio HP dijual terpisah.

За да използвате режим извън екрана, завъртете таблета така, че ултразвуковите микрофони на таблета да са ориентирани към писалката • след което завъртете писеца на писалката 4. Използвайте HP Paper Folio, за да държите хартията на правилното място $\bullet$ .

perangkat akan mengacuhkan input lainnya, seperti telapak tangan Anda saat menyentuh layar.

### Untuk Pertanyaan Umum dan video instruksi penggunaan pena, kunjungi http://www.hp.com/go/android-tablets.

Функцията на бутона • се различава според софтуера Писалката поддържа следните програми: Corel® Painter Mobile (само режим на писалка), Kingsoft Office софтуер (само режим на писалка) и HP Notes (режими на писалка и извън екрана).

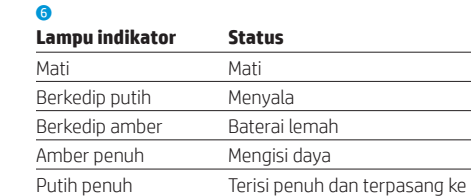

sumber listrik

Изключено Мигащо бяло Включено

Untuk maklumat keselamatan dan pengaturan, lihat *Maklumat Produk* yang disertakan bersama produk Anda.

**1** Заредете писалката най-малко за два часа преди употреба.

**2** Включете устройството.

**3** Свалете капачката на писалката, след което включете писалката, като натиснете писеца към каквато и да било повърхност. Ако използвате устройството за първи път, HP Duet Pen Pairing ще се стартира автоматично. Ако не, изберете **Настройки**, изберете **HP Duet Pen**, след което изберете **Сдвояване на HP Duet Pen**.

### **4** Натиснете **Старт**.

**5** Поставете писеца на писалката вътре в жълтия кръг.

**6** След като на екрана се покаже **HP Duet Pen е успешно сдвоена**, натиснете **Сдвояването на писалката е готово**, за да завършите процеса на сдвояване.

Можете да използвате писалката директно върху таблета (режим на писалка)  $\bullet$ . Можете също така да я използвате с допълнително HP Paper Folio\*, където пишете с писалката върху хартия и движението се дублира върху таблета (режим извън екрана) 2. Не използвайте писалката в режим извън екрана върху таблета.

Писалката използва специфична чувствителност към натиск, така че, ако дадено приложение поддържа натиск на писалката (например Corel® Painter и HP Notes), можете да създадете по-дебела черта, като натискате по-силно.

Du kan bruge pennen direkte på tabletten (pentilstand)  $\bigcirc$ . Du kan også bruge det med det valgfri HP Paper Folio\*, hvor du skriver med pennen på papir, og bevægelsen gengives på tabletten (off-screen-tilstand) <sup>2</sup>. Brug ikke pennen i off-screen-tilstand på tabletten.

\*HP Paper Folio се продава отделно.

Funktionen for knappen <a>G</a>varierer afhængigt af softwaren.

Когато писалката е в рамките на 10 мм от екрана на устройството, устройството игнорира други методи на въвеждане, например когато вашата длан докосне

екрана. За ЧЗВ и видеоклипове с инструкции посетете http://www.hp.com/go/android-tablets.

### 6 **Индикатор Състояние**

### Мигащо жълто Изтощена батерия Непрекъснато жълто Зареждане

Produkts e

Непрекъснато бяло Напълно заредено и включено

За декларации за нормативни разпоредби и безопасност направете справка с *Декларациите за продукта*, включени към вашия продукт.

richtigen Position zu halten <sup>2</sup>. \*HP Paper Folio ist separat erhältlich.

6

**Kontrolka Stav**

Bliká bíle Zapnuto Bliká oranžově Vybitá baterie vítí nepřerušovaně oranžově Nabíjen Svítí nepřerušovaně bíle Plně nabito a zapojeno

Informace o předpisech a bezpečnosti jsou uvedeny v dokumentu *Důležité informace o produktu* dodaném s produktem.

Vypnuto

**1** Oplad pennen i mindst to timer før brug.

# **2** Tænd for enheden.

**3** Tag låget af pennen, og tænd for pennen ved at trykke med spidsen på en overflade. Hvis du anvender enheden for første gang, starter HP Duet Pen Pairing automatisk. Hvis det ikke er tilfældet, skal du vælge **Indstillinger**, **HP Duet Pen** og derefter vælge **Par en HP Duet Pen**. **4** Tryk på **Start**.

**5** Placer spidsen af pennen i den gule cirkel.

## **6** Når skærmen viser **HP Duet Pen blev parret**, skal du trykke på **Parring af pen er fuldført** for at gennemføre parringsprocessen.

Pennen bruger indbygget trykfølsomhed, så hvis en app understøtter tryk fra en pen (f.eks. Corel® Painter og HP Notes), kan du lave en tykkere streg ved at trykke hårdere. Hvis du vil bruge off-screen-tilstanden, skal du dreje tabletten, så dens ultrasoniske mikrofoner vender mod pennen **3**, og derefter vende pennespidsen **4**. Brug HP Paper Folio til at holde papiret på plads <sup>2</sup>. \*HP Paper Folio sælges separat.

tilstand).

berører skærmen.

Vous pouvez utiliser le stylet directement sur la tablette (mode stylet)  $\bigcirc$ . Vous pouvez également l'utiliser avec l'accessoire HP Paper Folio\* en option, à l'aide duquel vous pouvez écrire avec le stylet sur du papier et le mouvement est reporté sur la tablette (mode hors écran) **2**. N'utilisez

6

**Lysdiode Status** Slukket Slukket Blinker hvidt Tændt Blinker gult Batteriniveau lavt Fast gul Oplader

Fast hvid Fuldt opladet og tilsluttet

Se *Produktbemærkninger*, som fulgte med dit produkt, for lovgivningsmæssige bemærkninger

> Pour utiliser le mode hors écran, faites pivoter la tablette de sorte que les microphones à ultrasons de la tablette soient orientés vers le stylet <sup>3</sup>, ensuite retournez la pointe du stylet  $\bullet$ . Utilisez l'accessoire HP Paper Folio pour maintenir votre papier au bon emplacement  $\bullet$ .

og sikkerhedsbemærkninger.

**1** Laden Sie den Stift für mindestens zwei Stunden,

**1** Před použitím pero nabíjejte alespoň dvě hodiny. **2** Zapněte zařízení. **3** Odstraňte kryt pera a zapněte pero klepnutím hrotu pera na jakýkoliv povrch. Pokud používáte zařízení poprvé, automaticky se spustí párování HP Duet Pen. Pokud ne, vyberte položku **Nastavení**, poté položku **HP Duet Pen** a nakonec vyberte položku **Párování HP Duet Pen**. **4** Klepněte na nabídku **Start**. **5** Umístěte hrot pera do žlutého kruhu. **6** Poté, co se na obrazovce zobrazí **Úspěšné spárování HP Duet Pen**, ukončete proces párování klepnutím na možnost **Párování pera dokončeno**. Můžete použít pero přímo na tabletu (režim stylu) <sup>0</sup>. Můžete pero také použít s volitelným doplňkem HP Paper Folio\*, kde píšete perem na papír a pohyby pera jsou duplikovány na tabletu (režim mimo obrazovku) <sup>2</sup>. Nepoužívejte pero v režimu mimo obrazovku na tabletu. Pero je citlivé na tlak. Pokud aplikace podporuje snímání tlaku na pero (například Corel® Painter a HP Notes), můžete přitlačením vytvořit silnější čáru. Pokud chcete pero použít v režimu mimo obrazovku, otočte tablet tak, aby ultrazvukové mikrofony tabletu směřovaly k peru a a poté pohněte perem a. Aby byl papír ve správné poloze, použijte volitelný doplněk HP Paper Folio 2. \*HP Paper Folio se prodává samostatně. Funkce tlačítka 6 se mění v závislosti na softwaru. Pero podporuje následující programy: Corel® Painter Mobile (pouze režim stylu), Kingsoft Office software (pouze režim stylu), a HP Notes (režim stylu a mimo obrazovku). Pokud je pero ve vzdálenosti do 10 mm od obrazovky zařízení, zařízení ignoruje jiné vstupy, jako je např. dotyk ruky na obrazovku. Odpovědi na často kladené dotazy a instruktážní videa naleznete na adrese http://www.hp.com/go/android-tablets. usarlo. **2** Encienda el dispositivo. **4** Toque **Inicio**. fuera de pantalla encendido. de pantalla).

bevor Sie ihn verwenden. **2** Schalten Sie das Gerät ein.

**3** Entfernen Sie die Kappe und schalten Sie den Stift ein, indem Sie mit der Spitze auf eine beliebige Oberfläche tippen. HP Duet Pen Pairing startet bei der ersten Verwendung automatisch. Ansonsten wählen Sie **Einstellungen**, **HP Duet Pen** und anschließend **HP Duet Pen koppeln**.

> La fonction du bouton <sup>5</sup> varie selon le logiciel utilisé. Le stylet est compatible avec les programmes suivants : Corel® Painter Mobile (mode stylet uniquement), logiciel Kingsoft Office (mode stylet uniquement), et HP Notes

veuillez-vous rendre à l'adresse .ttp://www.hp.com/go/android-tablet

**4** Tippen Sie auf **Start**.

**5** Tippen Sie mit der Spitze des Stifts in den gelben

Sie auf **Stiftkopplung abschließen**, um den

Kopplungsvorgang abzuschließen.

Sie können den HP Duet Pen direkt auf dem Tablet verwenden (als Eingabestift) **1.** Sie können ihn auch mit dem optionalen HP Paper Folio verwenden.\* Hierbei schreiben Sie mit dem Stift auf Papier und die Bewegungen werden auf das Tablet dupliziert (Off-Screen) @. Verwenden Sie den Stift nicht im Off-Screen-Modus auf dem Tablet. Der Stift funktioniert mit integrierter Druckempfindlichkeit. Wenn eine App auf Druck reagiert (z. B. Corel® Painter und HP Notes), können Sie einen dickeren Strich erzeugen,

indem Sie fester aufdrücken.

Um den Off-Screen-Modus zu verwenden, drehen Sie das Tablet so, dass die Ultraschallmikrofone in Richtung des Stifts ausgerichtet sind <sup>3</sup>, und wenden Sie dann den Stift <sup>3</sup>. Verwenden Sie das HP Paper Folio, um das Papier in der

Die Funktion der Taste <sup>5</sup> variiert abhängig von der

Software.

Der Stift unterstützt die folgenden Programme: Corel® Painter Mobile (nur als Eingabestift), Kingsoft Office-Software (nur als Eingabestift) und HP Notes (als Eingabestift und im Off-Screen-Modus).

Wenn sich der Stift in einer Reichweite von 10 mm zum Bildschirm des Geräts befindet, ignoriert das Gerät andere Eingaben, z. B. wenn Ihre Handfläche den Bildschirm

berührt.

Häufig gestellte Fragen und Anleitungsvideos finden Sie unter http://www.hp.com/go/android-tablets.

6

S lippen

### **LED Status**

Aus Ausgeschaltet Blinkt weiß Ein Blinkt gelb Batteriestand niedrig Wird geladen Leuchtet weiß Vollständig geladen und an das Per utilizzare la modalità fuori schermo, accendere il tablet orientandone i microfoni a ultrasuoni verso la penna  $\bullet$ , quindi muovere la punta della penna <sup>4</sup>. Utilizzare HP Paper Folio per tenere il foglio nella posizione corretta <sup>2</sup>.

Informieren Sie sich über die Sicherheits- und Zulassungshinweise. Diese finden Sie in den

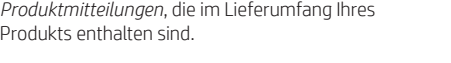

Stromnetz angeschloss

### La funzione del pulsante <sup>6</sup> varia a seconda del software. La penna supporta i programmi seguenti: Corel® Painter Mobile (solo modalità stilo), Kingsoft Office Software (solo modalità stilo) e HP Notes (modalità stilo e fuori schermo).

Pennen understøtter følgende programmer: Corel® Painter Mobile (kun pentilstand), Kingsoft Office-software (kun pentilstand) og HP Notes (pentilstand og off-screenγυρίστε το tablet έτσι ώστε τα υπερηχητικά μικρόφωνα να είναι στραμμένα προς τη γραφίδα <sup>3</sup> και έπειτα γυρίστε τη μύτη της γραφίδας 4. Χρησιμοποιήστε το HP Paper Folio για να συγκρατήσετε το χαρτί στη σωστή θέση <sup>2</sup>. \*Το HP Paper Folio πωλείται ξεχωριστά.

### **1** Uzlādējiet pildspalvu vismaz divas stundas pirms lietošanas.

Når pennen er inden for 10 mm af en enheds skærm, ignorerer enheden andet input, f.eks. hvis din håndflade Du kan finde vejledende videoer og svar på ofte stillede Η λειτουργία του κουμπιού 5 διαφέρει ανάλογα με το λογισμικό.

### spørgsmål på http://www.hp.com/go/android-tablets. Η γραφίδα υποστηρίζει τα παρακάτω προγράμματα: Corel® Painter Mobile (μόνο σε λειτουργία γραφίδας), Kingsoft Office software (μόνο σε λειτουργία γραφίδας) και HP Notes

Lai izmantotu ārpus ekrāna režīmu, novietojiet planšetdatoru tā, lai tā ultraskaņas mikrofons būtu pagriezts pret pildspalvu <sup>3</sup>, un pēc tam apvērsiet pildspalvas galu 4. Izmantojiet HP Paper Folio, lai noturētu papīru atbilstošajā vietā <sup>2</sup>.

Pogas <sup>3</sup> funkcijas atšķiras atkarībā no programmatūras. Pildspalva atbalsta šādas programmas: Corel® Painter Mobile (tikai pildspalvas režīmā), Kingsoft Office programmatūru (tikai pildspalvas režīmā) un HP Notes (gan pildspalvas, gan ārpus ekrāna režīmā). Ja pildspalva atrodas 10 mm attālumā no ierīces ekrāna, ierīce ignorē cita veida ievadi, piemēram, ja pieskaraties

**6** Wenn auf dem Bildschirm die Meldung **HP Duet Pen erfolgreich gekoppelt** angezeigt wird, tippen **3** Retirez le bouchon sur le stylet et ensuite mettez le stylet sous tension en tapotant la pointe sur n'importe quelle surface. Si vous utilisez le dispositif pour la première fois, HP Duet Pen Pairing se lancera automatiquement. Si non, choisissez **Paramètres**, choisissez **HP Duet Pen**, et choisissez **Coupler un** 

```
6 Kai ekrane parodomas pranešimas "HP Duet Pen"<br>19 kaikkis sėkmingai susietas, bakstelėkite Rašiklio
       siejimas atliktas, kad užbaigtumėte siejimo procesą.
```
toque con la palma de su mano en la pantalla. consulte http://www.hp.com/go/android-tablets.

6

**5** Τοποθετήστε τη μύτη της γραφίδας μέσα στον

κίτρινο κύκλο.

**6** Μόλις εμφανιστεί η οθόνη **Επιτυχής σύζευξη HP Duet Pen**, πατήστε **Ολοκλήρωση σύζευξης γραφίδας** για να ολοκληρώσετε τη σύζευξη.

Μπορείτε να χρησιμοποιήσετε τη γραφίδα απευθείας πάνω στο tablet (λειτουργία γραφίδας) ∩. Επίσης, μπορείτε να τη χρησιμοποιήσετε σε συνδυασμό με το προαιρετικό HP Paper Folio\*, όπου ό,τι γράφετε στο χαρτί αναπαράγεται στο tablet (λειτουργία εκτός οθόνης) **@**. Μην χρησιμοποιήσετε τη γραφίδα στο tablet σε λειτουργία

εκτός οθόνης.

### A képernyőn kívüli mód használatához fordítsa el a táblagépet úgy, hogy az ultrahangos mikrofonok a toll felé irányuljanak 3, majd fordítsa meg a toll hegyét 3. A HP Paper Folio segítségével a papírt a megfelelő pozícióban Aby używać trybu bez ekranu, obróć tablet, tak aby jego mikrofony ultradźwiękowe były skierowane w stronę pióra <sup>3</sup>, a następnie obróć końcówkę pióra <sup>4</sup>. Użyj akcesorium HP Paper Folio, aby utrzymać papier we właściwym miejscu 2

απλά πιέζοντας περισσότερο τη γραφίδα.

Για να χρησιμοποιήσετε τη λειτουργία εκτός οθόνης,

**Jelzőfény Állapot** Nem világít Kikapcsolva

Az  $\odot$ -ös számmal jelölt gomb funkciója a szoftvertől

Bekapcsolva Borostyánsárgán Alacsony az akkumulátor töltöttségi

(λειτουργία γραφίδας και λειτουργία εκτός οθόνης). Όταν η γραφίδα βρίσκεται σε απόσταση έως 10 mm από την οθόνη της συσκευής, η συσκευή αγνοεί τους υπόλοιπους τρόπους εισαγωγής, π.χ. το πάτημα της οθόνης με το χέρι σας. Για να δείτε απαντήσεις σε συχνές ερωτήσεις και

βίντεο με οδηγίες, επισκεφτείτε τη διεύθυνση http://www.hp.com/go/android-tablets. 6

> U kunt de pen direct gebruiken op de tablet (penmodus)  $\odot$ . U kunt het ook gebruiken in combinatie met het optionele HP Paper Folio\*, waarbij u met de pen op papier schrijft en elke beweging gekopieerd wordt op de tablet (buiten het scherm) 2. Gebruik de pen niet op de tablet in de modus

### **Φωτεινή ένδειξη Κατάσταση**

Σβηστή Απενεργοποιημένη Αναβοσβήνει με λευκό χρώμα Ενεργοποιημένη Αναβοσβήνει με πορτοκαλί χρώμα Χαμηλή φόρτιση μπαταρίας Σταθερά πορτοκαλί Φορτίζεται

> op de juiste plaats te houden  $\bullet$ . \*HP Paper Folio is apart verkrijgbaar.

Σταθερά λευκή Πλήρως φορτισμένη και

συνδεδεμένη σε τροφοδοσία Για να δείτε τις σημειώσεις κανονισμών και ασφάλειας, ανατρέξτε στο έγγραφο *Σημειώσεις για το προϊόν* που συνοδεύει το προϊόν.

> **1** Charger le stylet pendant au moins deux heures avant utilisation.

**2** Mettez votre périphérique sous tension.

**1** Cargue el lápiz dos horas como mínimo antes de **3** Retire la tapa del lápiz y luego enciéndalo tocando la punta con cualquier superficie. Si es la primera vez que usa el dispositivo, el emparejamiento de HP Duet Pen se ejecuta en forma automática. De no ser así, seleccione **Configuración**, seleccione **HP Duet Pen**, luego seleccione **Emparejar con HP Duet Pen**. **5** Coloque la punta del lápiz dentro del círculo amarillo. **6** Una vez que en la pantalla aparece el mensaje<br>**HP Duet Pen se emparejó correctamente**, toque **Emparejamiento del lápiz terminado** para completar el proceso de emparejamiento. Usted puede usar el lápiz directamente sobre el tablet (modo bolígrafo)  $\bullet$ . También puede usarlo con HP Paper Folio\* opcional, donde escribe con el lápiz sobre el papel y el movimiento se duplica en el tablet (modo pantalla apagada) 2. No use el lápiz en el tablet con el modo El lápiz usa la sensibilidad de la presión inherente, por lo que si una aplicación admite la presión del lápiz (por ejemplo, Corel® Painter y HP Notes), usted puede crear un trazo más grueso si presiona con más fuerza. Para usar el modo fuera de pantalla, gire el tablet para que los micrófonos ultrasónicos del tablet estén orientados hacia el lápiz  $\odot$ , y luego voltee la punta del lápiz  $\odot$ . Use HP Paper Folio para mantener el papel en su lugar <sup>2</sup>. \*HP Paper Folio se vende por separado. La función del botón **o** varía, según el software. El lápiz admite los siguientes programas; Corel® Painter Mobile (solo modo bolígrafo), software Kingsoft Office (solo modo bolígrafo) y HP Notes (modo lápiz y fuera Cuando está dentro de un rango de 10 mm de la pantalla del dispositivo, éste ignora otra forma de entrada, como el Para obtener preguntas frecuentes y videos instructivos, **Indicador luminoso Estado** Apagado Apagado Blanco intermitente Encendido Ámbar intermitente Batería baja Ámbar fijo Cargando Blanco fijo Completamente cargado y enchufado Para obtener información normativa y de seguridad, vea los *Avisos sobre el producto* que se incluyen con su equipo. **1** Φορτίστε τη γραφίδα για τουλάχιστον δύο ώρες πριν τη χρησιμοποιήσετε. **2** Ενεργοποιήστε τη συσκευή. **3** Βγάλτε το καπάκι της γραφίδας και ενεργοποιήστε την ακουμπώντας τη μύτη της σε μια επιφάνεια. Εάν χρησιμοποιείτε τη συσκευή πρώτη φορά, θα εκκινηθεί αυτόματα η λειτουργία σύζευξης της γραφίδας HP Duet. Εάν δεν εκκινηθεί αυτόματα, επιλέξτε **Ρυθμίσεις**, **HP Duet Pen** και έπειτα **Σύζευξη HP Duet Pen**. **4** Πατήστε **Έναρξη**. **1** Olovku punite barem dva sata prije korištenja. **2** Uključite uređaj. **3** Uklonite čep s olovke pa je uključite tako da vrhom dodirnete bilo koju površinu. Ako prvi put koristite uređaj, aplikacija HP Duet Pen Pairing pokreće se automatski. Ako se ne pokrene, odaberite **Postavke**, odaberite **HP Duet Pen**, a zatim odaberite **Upari HP Duet Pen**. **4** Dodirnite **Započni**. **5** Položite vrh olovke u žuti krug. **6** Kada se na zaslonu prikaže **HP Duet Pen uspješno je uparena**, dodirnite **Uparivanje olovke dovršeno** da biste dovršili postupak uparivanja. Olovku možete koristiti izravno na tablet-računalu (način rada za pisaljku)  $\bullet$ . Možete je i koristiti uz dodatnu futrolu HP Paper Folio, uz koju se pokreti pisanja olovkom po papiru dupliciraju na tablet-računalu (način rada izvan zaslona) 2. Olovku nemojte koristiti u načinu rada izvan zaslona na tablet-računalu. Olovka je sama po sebi osjetljiva na pritisak, stoga ako aplikacija podržava pritisak olovke (na primjer, Corel® Painter i HP Notes), što vam omogućuje postizanje debljih poteza jačim pritiskom. Da biste koristili način rada izvan računala, okrenite tablet-računalo tako da su ultrazvučni mikrofoni tabletračunala okrenuto prema olovci <sup>3</sup>, a zatim okrenite vrh olovke 4. Koristite HP Paper Folio da biste papir zadržali na odgovarajućem mjestu 2. \*HP Paper Folio prodaje se zasebno. Funkcija gumba **o** razlikuje se ovisno o softveru. Olovka podržava sljedeće programe: Corel® Painter Mobile (samo način rada pisaljke), softver Kingsoft Office (samo način rada pisaljke) i HP Notes (način rada pisaljke i izvan zaslona). Kada se olovka nalazi na udaljenosti do 10 mm od zaslona uređaja, uređaj zanemaruje sve druge načine unosa, npr. dlan koji dodiruje zaslon. Da biste pročitali odgovore na najčešća pitanja i pogledali videozapise s uputama, posjetite http://www.hp.com/go/android-tablets. 6 **Žaruljica Status** Isključeno Isključeno Trepće bijelo Uključeno Trepće žuto Niska razina napunjenosti baterije etli žuto Punjenje Svijetli bijelo Uređaj je potpuno napunjen i priključen Obavijesti o propisima i sigurnosti pogledajte u dokumentu *Obavijesti o proizvodu* koji je isporučen uz proizvod. **1** Ricaricare lo stilo per almeno due ore prima di utilizzarlo. **2** Accendere il dispositivo. **3** Rimuovere il cappuccio della penna, quindi accenderla appoggiando la punta su una superficie qualsiasi. Se è la prima volta che si utilizza il dispositivo, viene avviato automaticamente HP Duet Pen Pairing. In caso contrario, selezionare **Impostazioni**, quindi **HP Duet Pen** e infine **Associa un HP Duet Pen**. **4** Toccare **Start**.

**HP Duet Pen**.

**4** Tapez sur **Démarrer**. **5** Placez la pointe du stylet à l'intérieur du cercle jaune.

## **6** Quand la phrase **HP Duet Pen couplé avec succès** sera apparue sur l'écran, tapez sur **Le stylet est couplé** pour terminer le processus de couplage.

Hvis du vil bruke off-screen-modus, vri tavle-PC-en slik at dens ultrasoniske mikrofoner er rettet mot pennen @ og vend pennetuppen 4. Bruk HP Paper Folio til å holde papiret på plass  $\bullet$ .

pas le stylet sur la tablette en mode hors écran. Le stylet utilise la sensibilité liée à la pression exercée, donc si une application est compatible avec la pression du stylet (par exemple, Corel® Painter et HP Notes), vous pouvez créer un trait plus large en exerçant une pression plus forte.

- **1** Przed rozpoczęciem korzystania z pióra należy<br>ładować je co najmniej przez dwie godziny.
- **2** Włącz urządzenie.
- **3** Zdejmij zatyczkę z pióra, a następnie włącz pióro, dotykając końcówką dowolnej powierzchni. Jeśli pióro jest używane po raz pierwszy, zostanie automatycznie uruchomiona funkcja parowania pióra HP Duet Pen. W przeciwnym przypadku wybierz kolejno opcje **Ustawienia**, **HP Duet Pen**, a następnie **Sparuj HP Duet Pen**.

\*L'accessoire HP Paper Folio est vendu séparément.

Pióro jest czułe na wywierany nacisk, więc jeśli aplikacja obsługuje nacisk pióra (np. Corel® Painter czy HP Notes), niejszy nacisk, możesz nakreśli

(mode stylet et mode hors écran).

### Funkcja przycisku <sup>3</sup> jest różna w zależności od oprogramowania.

Lorsque le stylet se trouve à moins de 10 mm de l'écran d'un périphérique, ce dernier ignore les autres types de saisie,

comme votre paume qui toucherait l'écran. Pour consulter un FAQ et des vidéos d'instructions,

6

Η γραφίδα είναι ευαίσθητη στην πίεση. Έτσι, εάν μια εφαρμογή υποστηρίζει την πίεση της γραφίδας (π.χ. Corel® Painter και HP Notes), μπορείτε να γράψετε πιο έντονα La penna è intrinsecamente sensibile alla pressione, pertanto nelle app che supportano la pressione della penna (ad esempio Corel® Painter e HP Notes) è possibile ottenere un tratto più spesso semplicemente premendo più forte.

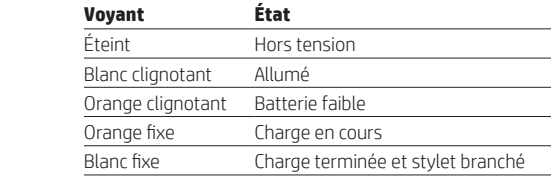

Pour obtenir des informations sur la sécurité et les réglementations, reportez-vous au document *Avis sur le produit* fourni avec votre produit.

A caneta utiliza uma sensibilidade à pressão inerente, para que, no caso de uma aplicação suportar pressão na caneta (por exemplo Corel® Painter e HP Notes), possa criar um traço mais carregado fazendo mais pressão. Para utilizar o modo papel, ligue o tablet para que os microfones ultrassónicos do tablet fiquem orientados para a caneta <sup>3</sup> e, em seguida, rode a ponta da caneta <sup>4</sup>. Utilize a capa HP Paper para manter o papel no sítio correto <sup>2</sup>.

A função do botão <sup>5</sup> varia consoante o software. A caneta suporta os seguintes programas: Corel® Painter Mobile (apenas modo caneta), software Kingsoft Office (apenas modo caneta) e HP Notes (modo caneta e fora do ecrã).

## **3** Remove the cap from the pen, and then turn on the pen by tapping the tip to any surface. If you are using the device for the first time, HP Duet Pen Pairing launches automatically. If not, select **Settings**, select **HP Duet Pen**, and then select **Pair an HP Duet Pen**.

**F** Place the tip of the pen inside the yellow circle.

# **6** After the screen displays **HP Duet Pen Successfully Paired**, tap **Done with Pen Pairing** to complete the pairing process.

You can use the pen directly on the tablet (stylus mode)  $\bullet$ . You can also use it with the optional HP Paper Folio\*, where you write with the pen on paper and the movement is duplicated on the tablet (off-screen mode)  $\odot$ . Do not use the pen in off-screen mode on the tablet.

To use off-screen mode, turn the tablet so that the tablet's ultrasonic microphones are oriented toward the pen  $\odot$ , and then flip the pen tip  $\odot$ . Use the HP Paper Folio to keep your paper in the correct place  $\odot$ .

## The function of the button  $\bullet$  varies, depending on the software.

Blinking amber Low battery Solid amber Charging

**5** Posizionare la punta dello stilo all'interno del cerchio giallo.

**6** Quando sullo schermo viene visualizzato **HP Duet Pen associato con successo**, toccare **Lo stilo è associato** per completare il processo di associazione (pairing).

È possibile utilizzare la penna direttamente sul tablet (modalità stilo)  $\bigcirc$  oppure con l'accessorio opzionale HP Paper Folio\*, che duplica sul tablet il testo scritto con la penna su un foglio di carta (modalità fuori schermo) @ Non usare la penna in modalità fuori schermo sul tablet.

\*HP Paper Folio è in vendita separatamente.

Quando la penna si trova entro 10 mm dallo schermo del dispositivo, quest'ultimo ignora gli altri input, ad esempio il palmo che tocca lo schermo. Per un video istruttivo e le domande frequenti, accedere al

sito http://www.hp.com/go/android-tablets.

## 6

**Spia Stato**

Spenta Disattivato Bianco lampeggiante Acceso Arancione lampeggiant Batteria scarica Accesa arancione In fase di ricarica Accesa bianca Collegato e completamente carico

Per le normative e gli avvisi sulla sicurezza, consultare la documentazione *Avvisi relativi al prodotto* fornita con il prodotto.

**2** Ieslēdziet ierīci.

### **3** Vispirms noņemiet pildspalvas uzgali un pēc tam ieslēdziet pildspalvu, pieskaroties ar tās galu jebkurai virsmai. Ja izmantojat ierīci pirmo reizi, HP Duet Pen savienošana pārī tiek uzsākta automātiski. Ja ne, atlasiet **Iestatījumi**, tad atlasiet **HP Duet Pen** un pēc tam atlasiet **Savienot pārī HP Duet Pen**.

**4** Pieskarieties pie **Sākt**.

**5** Novietojiet pildspalvas galu dzeltenajā aplī.

**6** Pēc tam, kad ekrānā parādās **HP Duet Pen veiksmīgi savienots pārī**, pieskarieties pie **Pildspalvas savienošana pārī pabeigta**, lai pabeigtu savienošanas pārī procesu.

### Jūs varat rakstīt ar pildspalvu tieši planšetdatora ekrānā (pildspalvas režīms) 1. Tāpat varat to izmantot ar izvēles funkciju HP Paper Folio\*, kas ļauj jums rakstīt uz papīra, dublējot jūsu kustības planšetdatorā (ārpus ekrāna režīms) 2. Esot ārpus ekrāna režīmā, nerakstiet ar

pildspalvu planšetdatora ekrānā. Pildspalvai piemīt spiedienjutība, tāpēc, ja programma atbalsta pildspalvas jutību (piemēram, Corel® Painter un HP Notes), treknāku svītru varat iegūt, spēcīgāk uzspiežot.

\*HP Paper Folio ir iegādājams atsevišķi.

ekrānam ar plaukstu. Lai iepazītos ar bieži uzdotajiem jautājumiem un noskatītos pamācību videoklipus, apmeklējiet http://www.hp.com/go/android-tablets.

## 6 **Gaisma Statuss**

Izslēgta Izslēgts Mirgo baltā krāsā **Ieslēgts** Mirgo dzeltenā krāsā Zems akumulatora uzlādes līmenis Nepārtraukti deg dzeltenā Notiek uzlāde krāsā

pievienots

Normatīvos un drošības paziņojumus skatiet dokumentā *Paziņojumi par produktu*, kas iekļauts produkta

komplektācijā.

**1** Prieš naudodami rašiklį įkraukite bent dvi valandas. **2** Įjunkite įrenginį. **3** Nuimkite rašiklio antgalį ir įjunkite rašiklį bakstelėdami galiuku bet kokį paviršių. Jei įrenginiu naudojatės pirmą kartą, "HP Duet" rašiklio siejimas pradedamas automatiškai. Jei ne, pasirinkite **Nustatymai**, **HP Duet Pen**, tada pasirinkite

**Susieti HP Duet Pen**. **4** Bakstelėkite **Pradėti**.

**5** Padėkite rašiklio galiuką į geltoną apskritimą.

Rašiklį galite naudoti tiesiai ant planšetinio kompiuterio (rašiklio režimu) 1. Be to, jį galite naudoti su pasirinktiniu "HP Paper Folio"\* – rašikliu rašote ant popieriaus, o judesiai atvaizduojami planšetinio kompiuterio ekrane (neekraniniu režimu) 2. Nenaudokite rašiklio ant planšetinio kompiuterio, jei įjungtas neekraninis režimas. Rašiklis yra jautrus spaudimui, todėl, jei programa palaiko rašiklio spaudimą (pvz., "Corel® Painter" ir "HP Notes"), galite nubrėžti storesnę liniją stipriau spausdami ekraną. Jei norite naudoti neekraninį režimą, pasukite planšetinį kompiuterį taip, kad jo ultragarso mikrofonai būtų nukreipti į rašiklį 3, o tada apverskite rašiklio galiuką 4. Naudokite "HP Paper Folio", kad popierius būtų tinkamoje vietoje 2. \*"HP Paper Folio" parduodamas atskirai. Mygtuko 5 funkcija skiriasi atsižvelgiant į programinę

```
įrangą.
Rašiklis palaiko šias programas: "Corel® Painter Mobile"
(tik rašiklio režimas), "Kingsoft Office" programinę įrangą
(tik rašiklio režimas) ir "HP Notes" (rašiklio ir neekraninis
režimai).
Kai rašiklis yra arčiau nei 10 mm nuo įrenginio ekrano, 
įrenginys nereaguoja į kitus prisilietimus, pavyzdžiui, 
palietus ekraną delnu.
```
DUK ir mokomuosius vaizdo įrašus rasite apsilankę http://www.hp.com/go/android-tablets. 6

## **Lemputė Būsena**

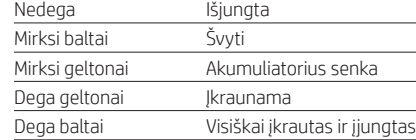

Teisinė ir saugos informacija pateikiama pridėtuose *Įspėjimuose dėl gaminio*.

```
1 Használat előtt legalább két órán át töltse a tollat.
```
**2** Kapcsolja be az eszközt.

**3** Távolítsa el a toll kupakját, majd kapcsolja be a tollat úgy, hogy hozzáérinti a hegyét valamilyen felülethez. Ha először használja az eszközt, a HP Duet Pen párosítási funkciója automatikusan elindul. Amennyiben ez nem történik meg, kattintson a **Beállítások** lehetőségre, majd válassza a **HP Duet Pen**, azon belül pedig a **HP Duet Pen párosítása** lehetőséget.

**4** Koppintson az **Indítás** gombra.

## **5** Helyezze a toll hegyét a sárga színű körön belülre.

**6** Miután a képernyőn megjelenik **A HP Duet Pen párosítása sikeres** üzenet, koppintson a **Tollpárosítás kész** lehetőségre a párosítási folyamat befejezéséhez.

A tollat használhatja közvetlenül a táblagépen (érintőtoll mód) 1. Használhatja továbbá az opcionális HP Paper Folio\* kiegészítővel is, amelynek használatával a papírra vetett vonások megjelennek a táblagépen (képernyőn kívüli mód) 2. Ne használja a tollat képernyőn kívüli módban a táblagépen.

Nepārtraukti deg baltā krāsā Pilnībā uzlādēts un Knippert wit Aan Knippert oranje Accu bijna leeg Brandt oranje Bezig met opladen Brandt wit Volledig opgeladen en aangesloten

A toll nyomásérzékeny, így ha olyan alkalmazást használ, amely támogatja a toll nyomásérzékenységét (például Corel® Painter vagy HP Notes), erősebb nyomásra vastagabb vonást húz.

\*A HP Paper Folio külön vásárolható meg.

függően változik.

A toll a következő programokat támogatja: Corel® Painter Mobile (csak érintőtoll mód), Kingsoft Office szoftver (csak érintőtoll mód) és HP Notes (érintőtoll és képernyőn

tarthatja 2.

kívüli mód).

Ha a toll hegyét legfeljebb 10 mm távolságra tartja az eszköz képernyőjétől, az eszköz nem veszi figyelembe az egyéb beviteli parancsokat, így azt sem, ha a tenyerével

megérinti az eszköz képernyőjét.

A gyakori kérdések és az oktatóvideók megtekintéséhez látogasson el a http://www.hp.com/go/android-tablets

webhelyre. 6

villog

szintje

Folyamatos borostyánsárga Töltés

Folyamatos fehér Teljesen feltöltve és csatlakoztatva

A jogi és biztonsági tudnivalók a termékhez mellékelt *A termékkel kapcsolatos tájékoztatás*

című dokumentumban találhatók.

**1** Laad de pen ten minste twee uur op voordat u deze

gaat gebruiken. **2** Zet het apparaat aan.

> **3** Verwijder het deksel van de pen en schakel de pen in door met de punt op een oppervlak te tikken. Als u het device voor de eerste keer gebruikt, wordt de HP Duet Pen hiermee automatisch gekoppeld. Als dit niet het geval is, selecteert u **Instellingen**, **HP Duet Pen** en vervolgens **HP Duet Pen koppelen**.

**4** Tik op **Start**.

**5** Plaats de punt van de pen binnen in het gele rondje.

**6** Nadat op het scherm **HP Duet Pen is gekoppeld** wordt weergegeven, tikt u op **De pen is gekoppeld**

om het koppelproces te voltooien.

voor buiten het scherm.

De pen is drukgevoelig, dus als een app pendruk ondersteunt (bijvoorbeeld Corel® Painter en HP Notes), kunt u een dikkere streep maken door harder te drukken. Om de modus voor buiten het scherm te gebruiken, draait u de tablet zo dat de ultrasone microfoons van de tablet gericht zijn naar de pen  $\odot$  en keert u vervolgens de penpunt om 4. Gebruik het HP Paper Folio om het papier

De functie van de knop  $\bullet$  is afhankelijk van het type

software.

De pen ondersteunt de volgende programma's: Corel® Painter Mobile (alleen penmodus), Kingsoft Officesoftware (alleen penmodus) en HP Notes (penmodus en

buiten het scherm).

Als de pen zich binnen 10 mm van het scherm van een apparaat bevindt, negeert het apparaat andere invoer, zoals uw handpalm die het scherm aanraakt. Ga voor veelgestelde vragen en instructievideo's naar

http://www.hp.com/go/android-tablets.

6

**Lampje Status**

Uit Uitgeschakeld

Raadpleeg de informatie over voorschriften en veiligheid. Deze vindt u in de *Productkennisgevingen* die bij het product zijn meegeleverd.

**1** Lad pennen i minst to timer før du bruker den.

## **2** Slå enheten på.

**3** Fjern hetten fra pennen, og aktiver den ved å trykke med tuppen på en overflate. Hvis det er første gang du bruker enheten, starter HP Duet Pen-tilkoblingen automatisk. Hvis ikke, velger du **Innstillinger**, **HP Duet Pen** og så **koble til en HP Duet Pen**.

## **4** Trykk på **Start**.

**5** Plasser tuppen av pennen i den gule sirkelen.

## **6** Når du ser **Vellykket tilkobling av HP Duet Pen**, trykker du på **Fullfør tilkobling av pennen** for å fullføre prosessen.

Du kan bruke pennen direkte på tavle-PC-en (stylusmodus)  $\bullet$ . Du kan også bruke den med den valgfrie HP Paper Folio\*, hvor du kan skrive med pennen på papir, og bevegelsen reproduseres på tavle-PC-en (off-screenmodus) 2. Ikke bruk pennen i off-screen-modus på tavle-PC-en.

Pennen bruker fast trykkfølsomhet, noe som betyr at hvis en app støtter pennetrykk (for eksempel, Corel® Painter og HP Notes), kan du opprette et fetere strøk ved å trykke hardere.

\*HP Paper Folio selges separat.

Knappen 5 har forskjellig funksjonalitet avhengig av programvaren.

Pennen støtter følgende programmer: Corel® Painter Mobile (kun stylusmodus), Kingsoft Office-programvare (kun stylusmodus) og HP Notes (stylusmodus og off-screen-modus).

Når pekepennen er innen 10 mm fra skjermen til en enhet, vil enheten overse andre inndata, for eksempel det at håndflaten berører skjermen.

Gå til http://www.hp.com/go/android-tablets for vanlige spørsmål og instruksjonsvideoer.

### 6 **Lys Status**

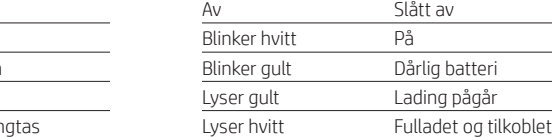

Se *Produktmerknader* som fulgte med produktet, angående opplysninger om forskrifter og sikkerhet.

**4** Naciśnij przycisk **Start**.

## **5** Umieść końcówkę pióra wewnątrz żółtego koła.

**6** Po wyświetleniu na ekranie komunikatu **Pióro HP Duet Pen zostało sparowane pomyślnie** naciśnij opcję **Zakończ parowanie pióra**, aby sfinalizować proces parowania.

Możesz używać pióra bezpośrednio na tablecie (tryb rysika)  $\odot$ . Możesz także używać go z opcjonalnym akcesorium HP Paper Folio\* i pisać nim na papierze ruch jest duplikowany na tablecie (tryb bez ekranu) <sup>2</sup>. Nie należy używać pióra na tablecie w trybie bez ekranu.

szerszą linię.

**Wskaźni** 

\* Akcesorium HP Paper Folio jest sprzedawane oddzielnie.

Pióro obsługuje następujące programy: Corel® Painter Mobile (tylko tryb rysika), oprogramowanie Kingsoft Office (tylko tryb rysika) oraz HP Notes (tryb rysika i tryb bez ekranu).

Gdy pióro znajduje się w odległości do 10 mm od ekranu, urządzenie ignoruje inne sposoby wprowadzania danych, na przykład dotykanie ekranu dłonią. Często zadawane pytania i filmy instruktażowe znajdują

się na stronie http://www.hp.com/go/android-tablets. 6

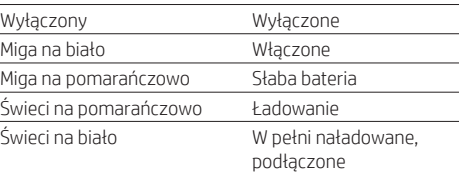

Informacje dotyczące przepisów i bezpieczeństwa podano w dokumencie *Informacje o produkcie* dołączonym do produktu.

**1** Carregue a caneta durante pelo menos duas horas antes de a utilizar.

## **2** Ligue o dispositivo.

**3** Retire a tampa da caneta e ligue-a tocando com a ponta numa superfície. Se está a utilizar o dispositivo pela primeira vez, o emparelhamento da HP Duet Pen inicia automaticamente. Caso contrário, selecione **Definições**, selecione **HP Duet Pen** e, em seguida, selecione **Emparelhar uma HP Duet Pen**.

# **4** Toque em **Iniciar**.

**5** Coloque a ponta da caneta dentro do círculo amarelo.

**6** Após a apresentação no ecrã da mensagem **HP Duet Pen Emparelhada com Êxito**, toque em **Concluir Emparelhamento da Caneta** para concluir o processo de emparelhamento.

Pode utilizar a caneta diretamente no tablet (modo caneta)  $\odot$ . Ou também pode utilizá-la com a capa HP Paper\* opcional, na qual pode escrever com a caneta em papel e o movimento é duplicado no tablet (modo fora do ecrã) 2. Não utilize a caneta no modo fora do ecrã no tablet.

## \*Capa HP Paper vendida separadamente.

Quando a caneta se encontra a 10 mm do ecrã de um dispositivo, o dispositivo ignora outras entradas, como o toque da palma da mão no ecrã.

Para Questões Frequentes e vídeos, visite http://www.hp.com/go/android-tablets. 6

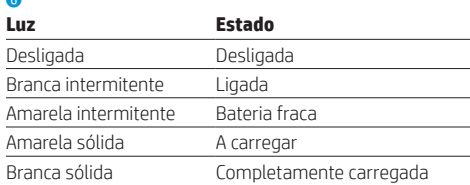

e ligada

Para obter avisos de regulamentação e segurança, consulte os *Avisos do Produto* incluídos com o seu produto.

## **1** Charge the pen for at least two hours before use.

## **2** Turn on your device.

# **4** Tap **Start**.

The pen uses inherent pressure sensitivity, so if an app supports pen pressure (for example, Corel® Painter and HP Notes), you can create a bolder stroke by pressing harder.

\*HP Paper Folio is sold separately.

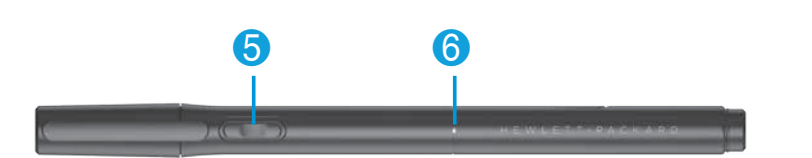

The pen supports the following programs: Corel® Painter Mobile (stylus mode only), Kingsoft Office software (stylus mode only), and HP Notes (stylus and off-screen mode).

When the pen is within 10 mm of a device's screen, the device ignores other input, such as your palm touching the screen.

For an FAQ and instructional videos, go to http://www.hp.com/go/android-tablets.

6

**Light Status**

Blinking white On

Turned off

Solid white **Fully charged and plugged in** 

For regulatory and safety notices, refer to the *Product Notices* included with your product.

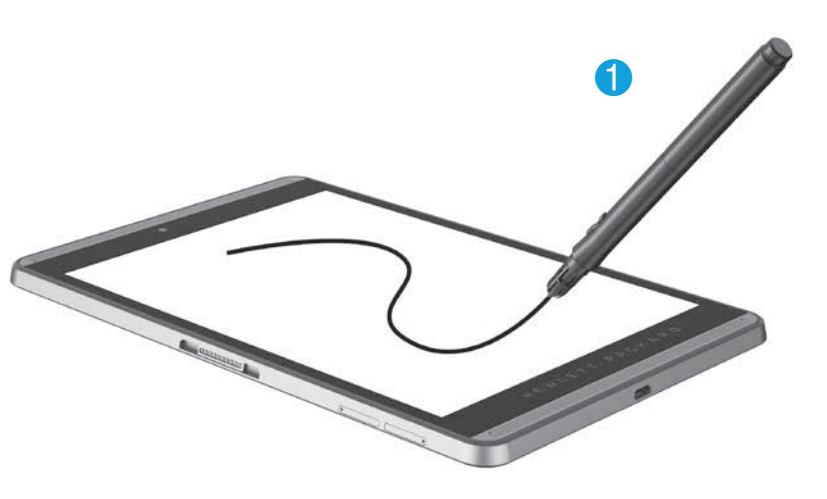

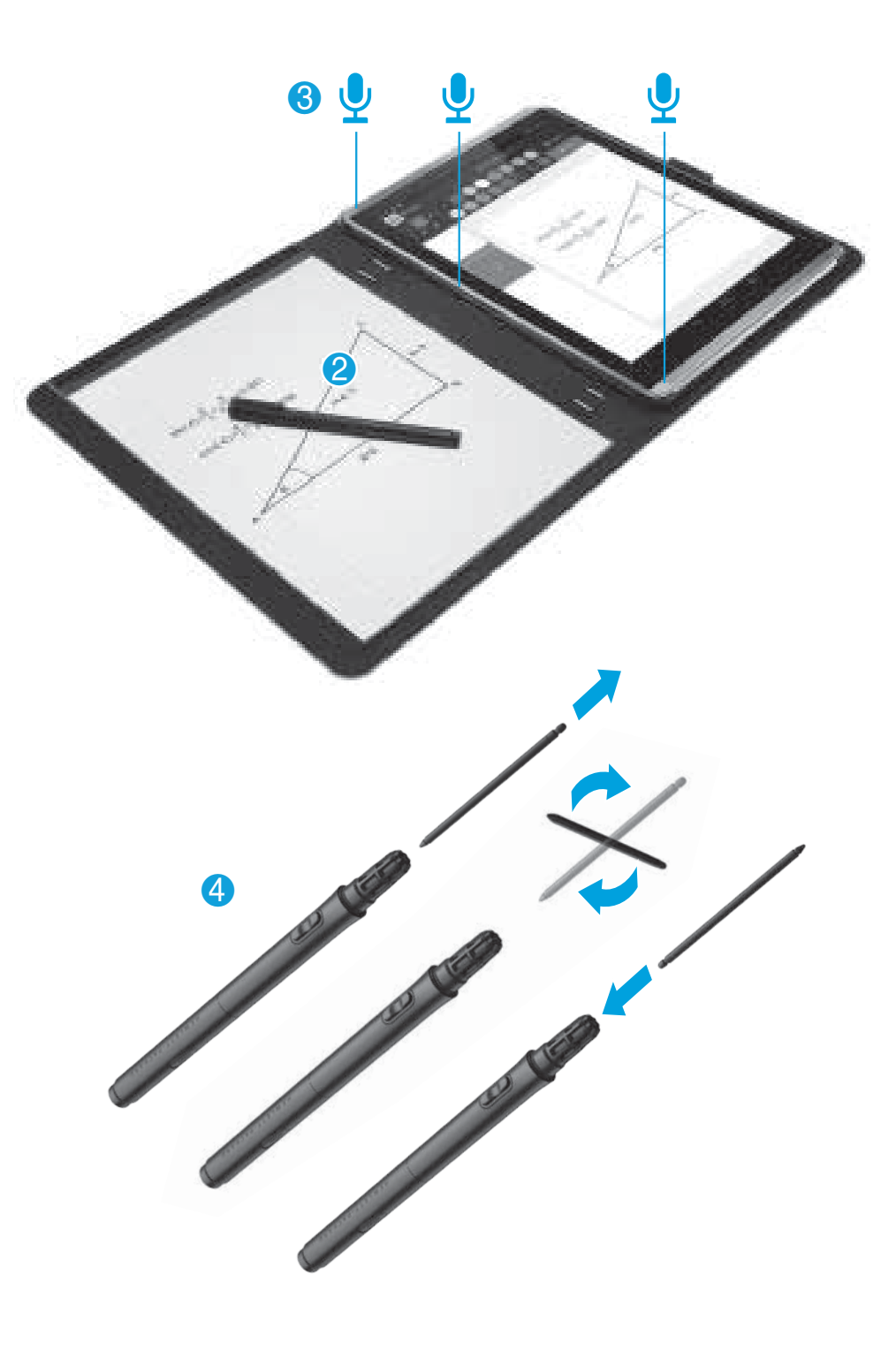